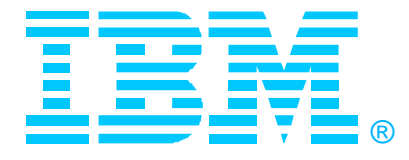

# **N12 Taming Your SYSLOG Daemon with Cron**

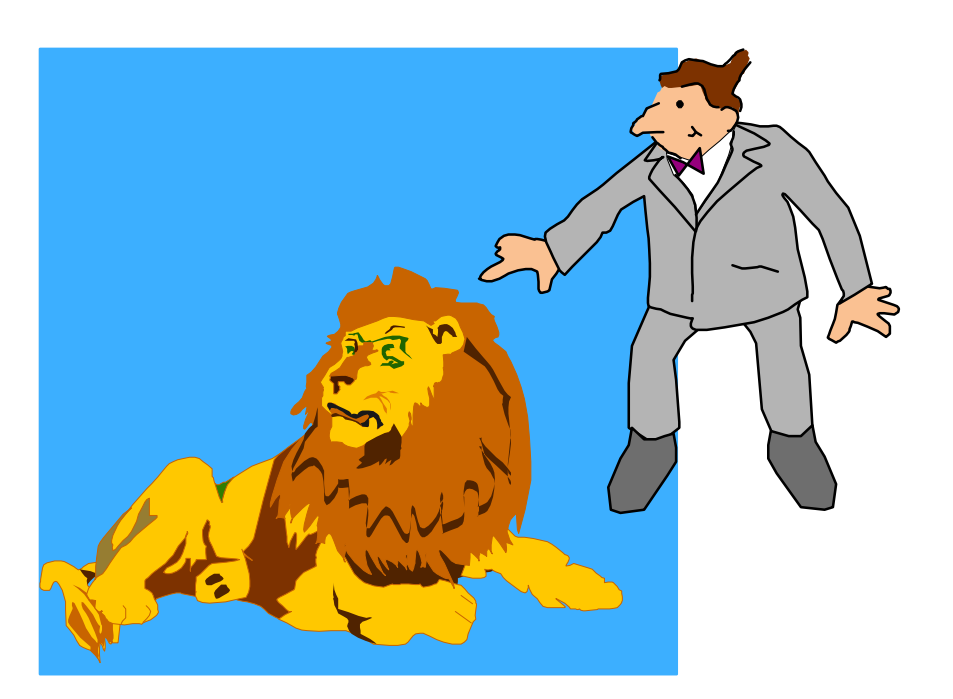

#### **Gwendolyn J. Dente gdente@us.ibm.com**

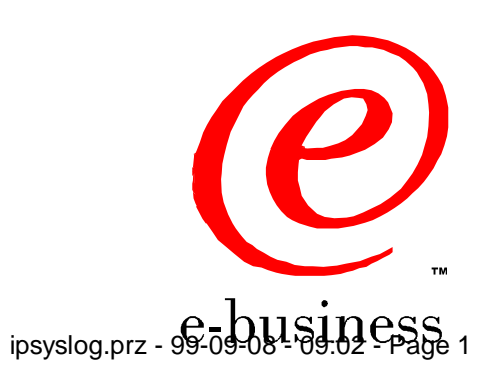

©IBM Corporation 1999

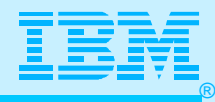

#### Agenda

- **Importance of SYSLOG Daemon in CS for OS/390**
- **How to Set Up**
- **External Managers** 
	- **Running Cron Daemon**
	- **Timestamp Issues**
	- **Other Logs and Locations (ROUTED, OMPROUTE)**

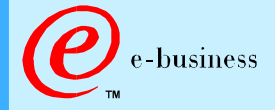

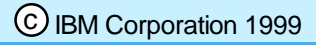

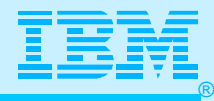

#### Abstract

**TITLE: N12, Taming Your SYSLOG Daemon with CRON PRESENTER: Gwendolyn J. Dente, Advanced Technical Support AUDIENCE: Technical Implementer of TCP/IP in CS for OS/390 ABSTRACT: It's great news: You can essentially isolate your TCP/IP logs in the Hierarchical File System (HFS) of your UNIX environment. Well, how practical, but you are probably asking yourself how to manage this environment. After all, your installation may have policies on deleting and/or archiving traditional MVS system logs. How do you manage these policies if you are working with syslog files in the HFS? This single session presents several approaches, including actual coding examples. Perhaps you will see an innovative way to apply these examples to your own production environment! You could even take the ideas here and expand them to managing logs other than those of the SYSLOG Daemon. Or even expand them to managing other files stored in the HFS. Come join us for this practical technical session.** 

**ACKNOWLEDGMENTS: Ray Parks, IBM Canada and Marc Price, IBM Raleigh, NC, helped me understand CRON and get it working on OS/390. Marc provided a sample shell script, which I used as a basis for the shell script presented in the CRON section of this document. Alfred Christensen, IBM Raleigh, provided many God** forms the visuals and notes for this presentation.

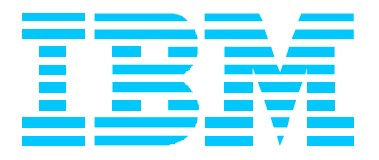

# Importance of SYSLOG Daemon

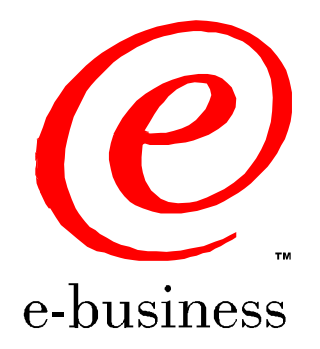

ipsyslog.prz - 99-09-08 - 09:02 - Page 4

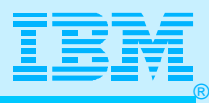

#### The News About CS on OS/390

- **Major S/390 strategic initiatives, such as server consolidation, network computing, and new applications - all rely on fast and robust TCP/IP services on OS/390:**
	- **improved performance**
	- **ability to scale TCP/IP application workload**
	- **better availability**
	- **more security features**
	- **more functions (both base and application functions)**
- **The OS/390 UNIX environment is a major TCP/IP application environment:**
	- **TCP/IP and OS/390 UNIX integration**
	- **TCP/IP application transition to OS/390 UNIX**
	- **Fast implementation of new servers or clients based on code ported from other UNIX platforms**
- **SNA/APPN and TCP/IP will co-exist for many years in the OS/390 environment:**

**OS/390 TCP/IP and SNA/APPN services integration**

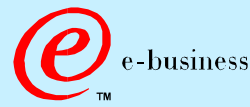

**Mainframes are back!**

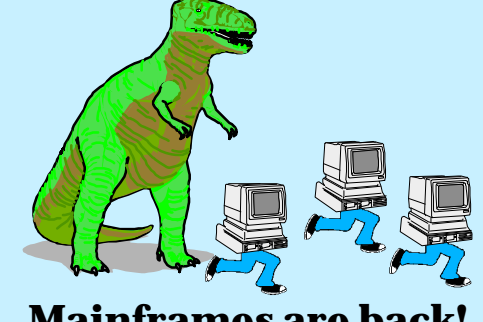

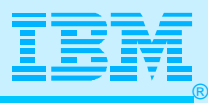

#### What Happened to My Joblog?!!

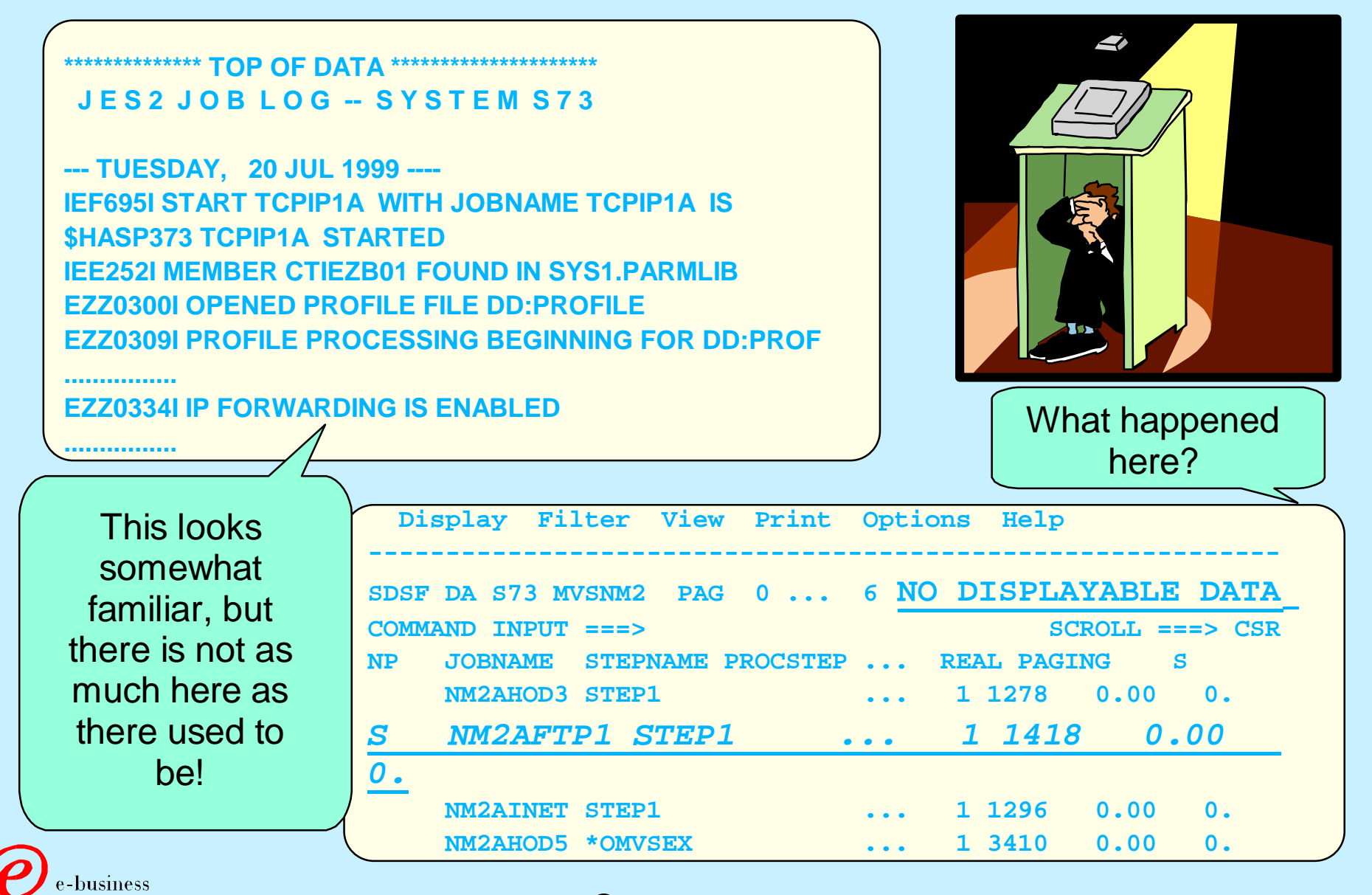

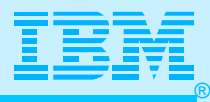

#### SYSLOGD Logging Daemon

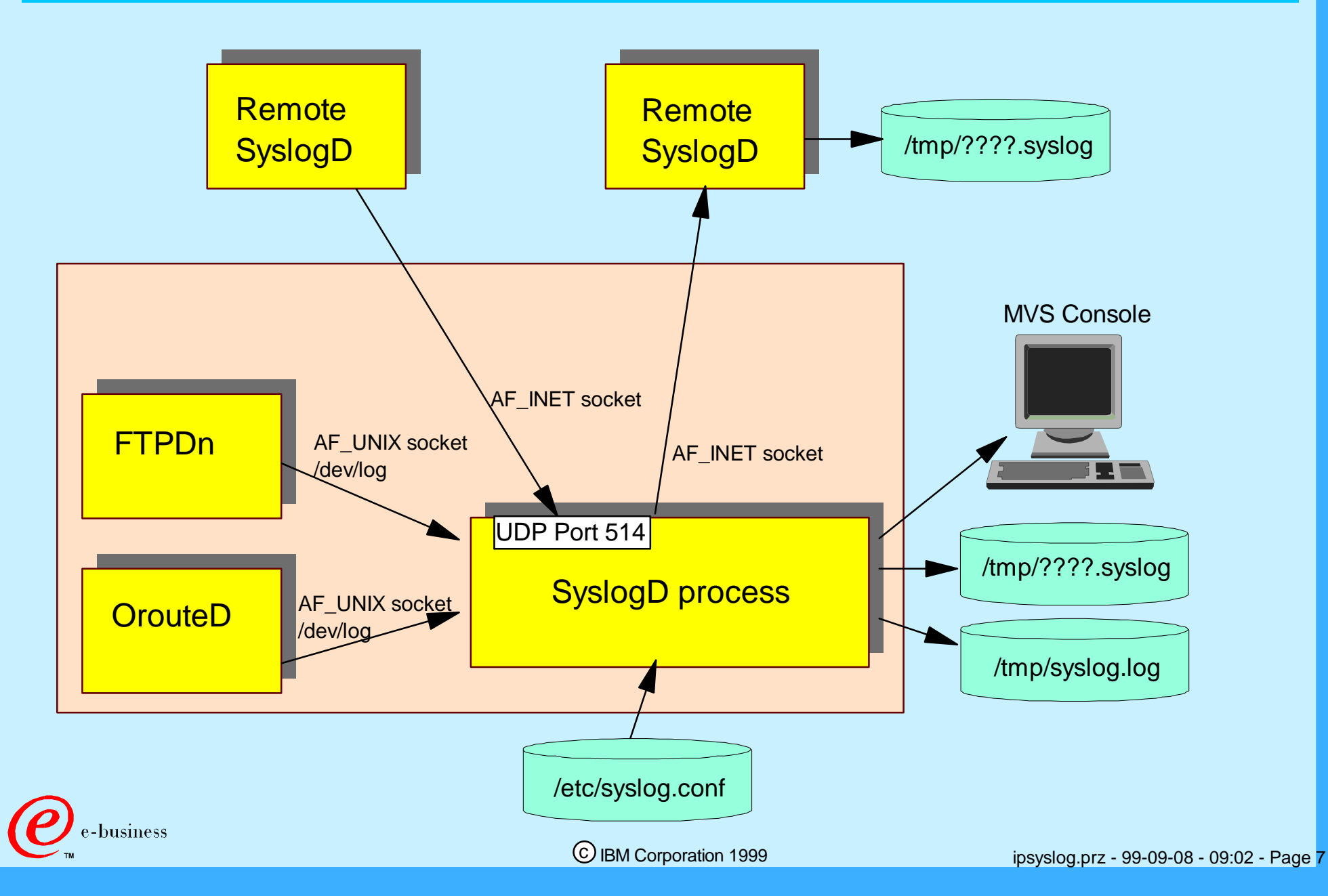

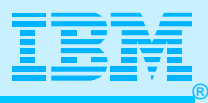

#### UNIX Hierarchical File System

**If you place files that can grow very large into the same HFS as the one mounted on the Root Directory, you can fill up the entire HFS and waste space needed by other system jobs and files.** 

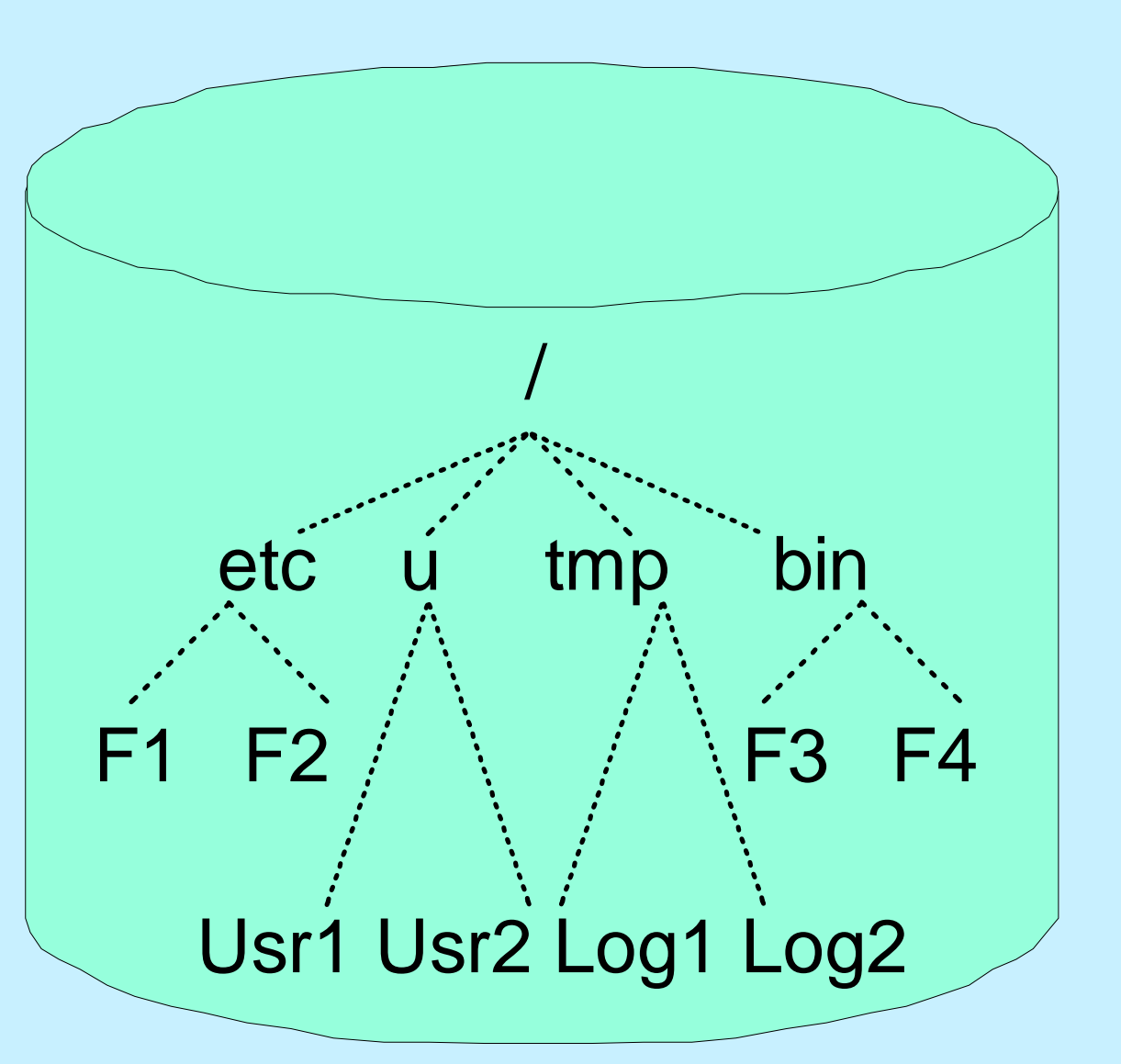

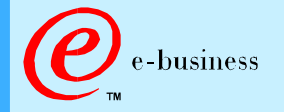

c IBM Corporation 1999

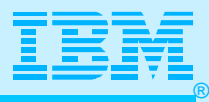

#### How to Handle /tmp

**Unless you are using a Temporary File System for your log files, always use a separate HFS and NO!** Root HFS at **mount it at /tmp.**  Mountpoint "/" **YES!** System Files and other important OMVS.HFS.TMP at information! Mountpoint "/tmp" **If you place log files and**  trace files, etc. trace files, etc. **other files that can grow very large into the Root**  Directory, you can fill up syslog.log syslog.log **the entire HFS and waste space needed by**  other logs **other system jobs.**  other logs ousiness

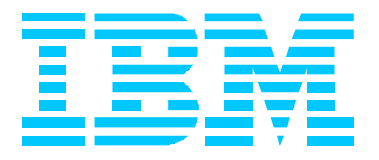

### Defining SYSLOG Daemon

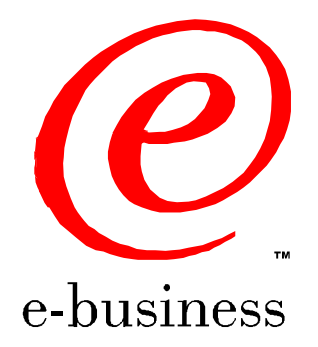

ipsyslog.prz - 99-09-08 - 09:02 - Page 10

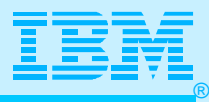

#### SYSLOGD Configuration

**Logging rules are maintained in the /etc/syslog.conf file.**

**A logging rule consists of an identifier and a destination.**

**Identifiers consist of a logging** *facility* **name and a**  *priority* **code.**

*Facility\_name.Priority\_code Destination*

**Sample C-source program that uses SyslogD:**

 $#$ include <syslog.h>

openlog("oec", LOG\_PID, LOG\_LOCAL0);

syslog(LOG\_INFO, "Hello from oec");

closelog();

**The above sample resulted in the following SyslogD output:**

**May 26 11:27:51 mvs18oe oec[3014660]: Hello from oec** 

c IBM Corporation 1999

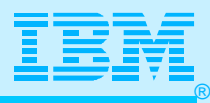

# SYSLOGD Facility Names

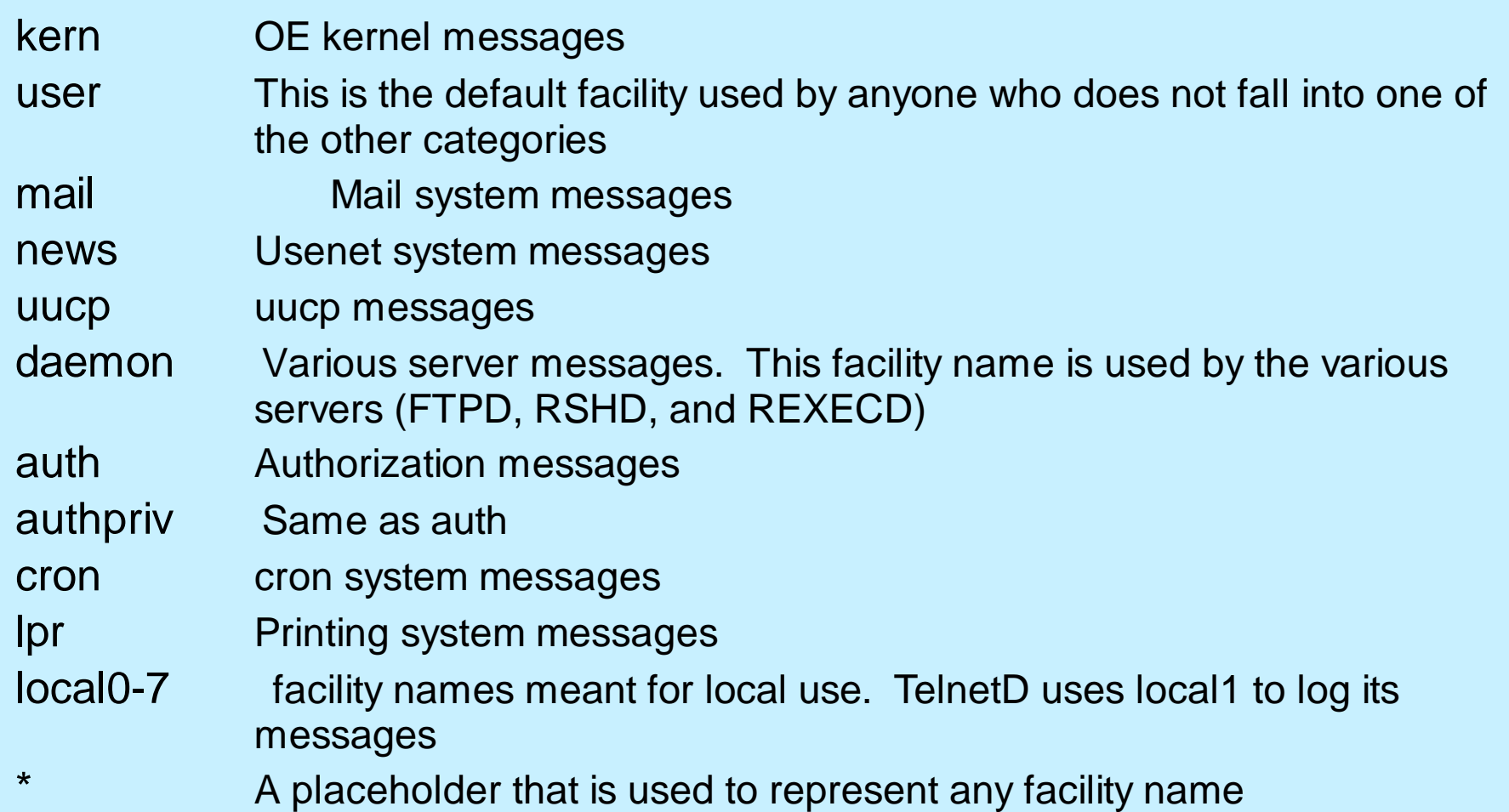

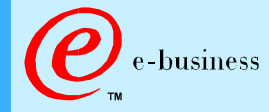

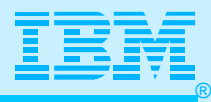

#### SYSLOGD Priority Codes

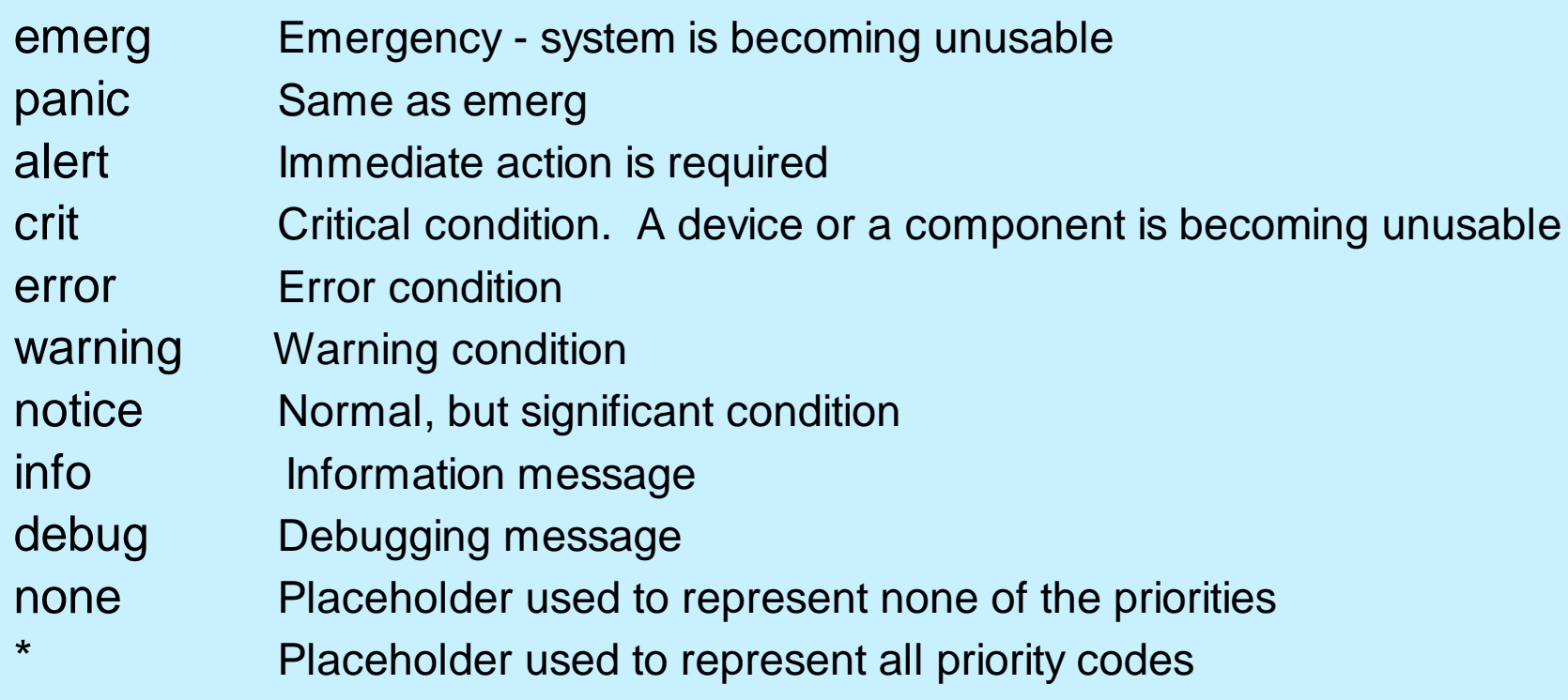

A priority code includes all above priorities. Emerg is the highest priority.

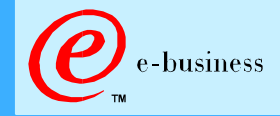

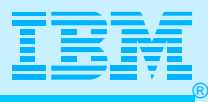

#### SYSLOGD Destinations

**A file in the hierarchical file system**

**facility\_name.priority\_code /tmp/syslogd/auth.log**

**One or more local shell users**

**facility\_name.priority\_code user1,user2 facility\_name.priority\_code \***

**A SyslogD server on another host**

**facility\_name.priority\_code @myaixserver**

**The MVS console**

**facility\_name.priority\_code /dev/console A message may be logged in more destinations or in the same destination multiple times, if more rules match the facility name and priority code of the message.** 

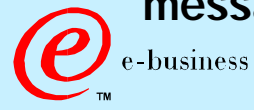

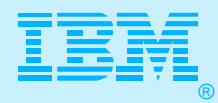

#### SYSLOG.CONF: An Easy Start

**# All messages go to a single log. \*.\* /tmp/syslog.log**

**Both SYSLOG.CONF and SYSLOG.LOG can be created with permission bits of 644.**

- **6 = Owner can Read and Write**
- **4 = Group can Read**
- **4 = Other can Read**

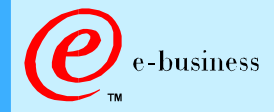

**#** 

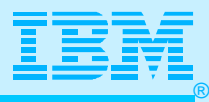

#### Permission Bits for HFS Files

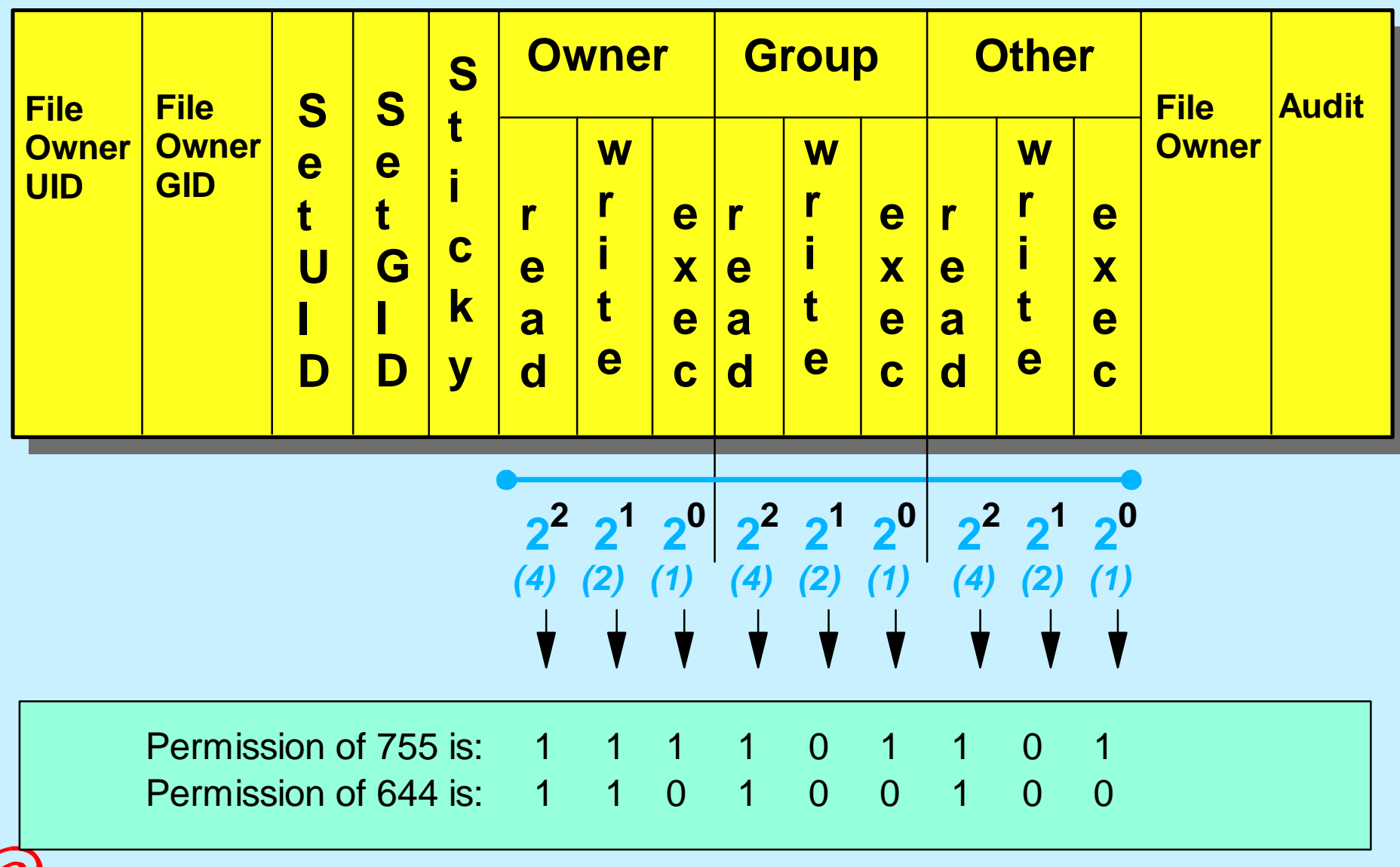

e-business

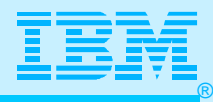

## SYSLOGD Configuration File (syslog.conf)

```
# The files named must exist before the syslog daemon is started. 
# 
 # facility-name.priority destination 
# --------------------------------------------------
# 
 # All alert messages (and above priority messages) go to the 
# MVS console 
# 
*.alert /dev/console 
# 
# All authorization messages go to auth.log 
# 
auth.* /tmp/syslogd/auth.log.a 
# 
# All error messages (and above priority messages) go to 
error.log 
# 
*.err /tmp/syslogd/error.log.a 
   business
```
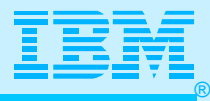

### SYSLOG.CONF (cont'd.)

```
# All debug messages (and above priority messages) from 
# telnet go to telnet.debug 
# 
local1.debug /tmp/syslogd/telnet.debug.a 
# 
 # All ftp, rexecd, rshd debug messages (and above priority 
 messages) go to server.debug
# 
daemon.debug /tmp/syslogd/server.debug.a 
# 
 # Everything not directed to a destination above is directed 
# to garbagecan.log (so we don't lose anything important) 
# 
*.*;local1.none;daemon.none;auth.none 
/tmp/syslogd/garbagecan.log.a
 If you update syslog.conf, you can request SYSLOGD to re-read the 
 configuration file without restarting SYSLOGD by sending a SIGHUP signal: 
   kill -SIGHUP nnnnnn
```
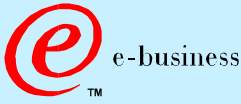

**#** 

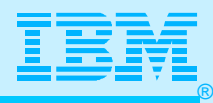

## Prestarting SYSLOGD (Recommended)

#### **Start with UNIX /etc/rc**

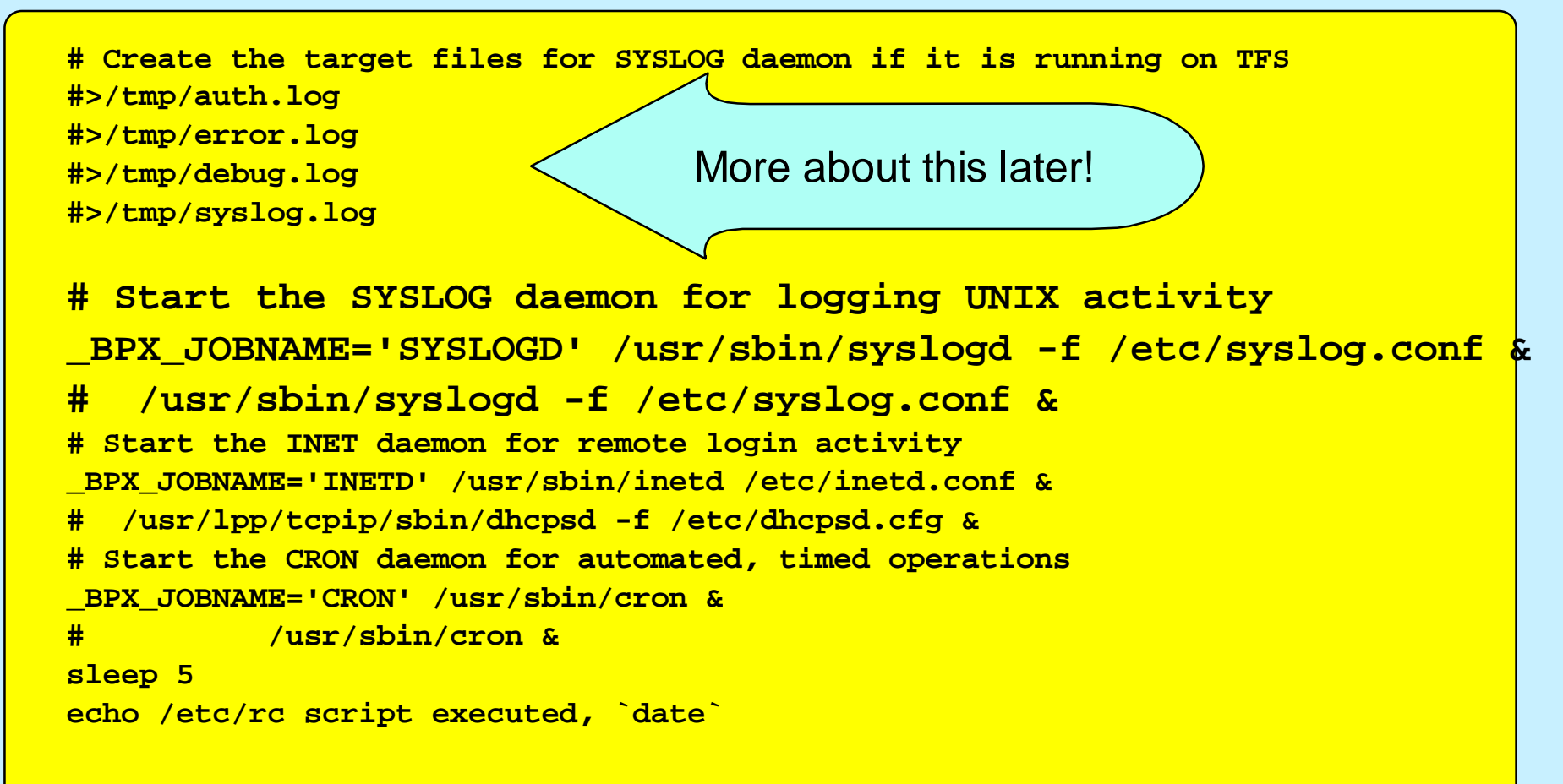

**Jobname "SYSLOGDn" if "\_BPX\_JOBNAME='SYSLOGD' ..."**

**Jobname "ETCRCn" if started without "\_BPX\_JOBNAME=...."**

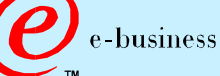

c IBM Corporation 1999

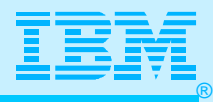

## Changes to TCP/IP for SYSLOGD

**Set Aside Port for SYSLOG as an OMVS Process; You might include it in Autolog** 

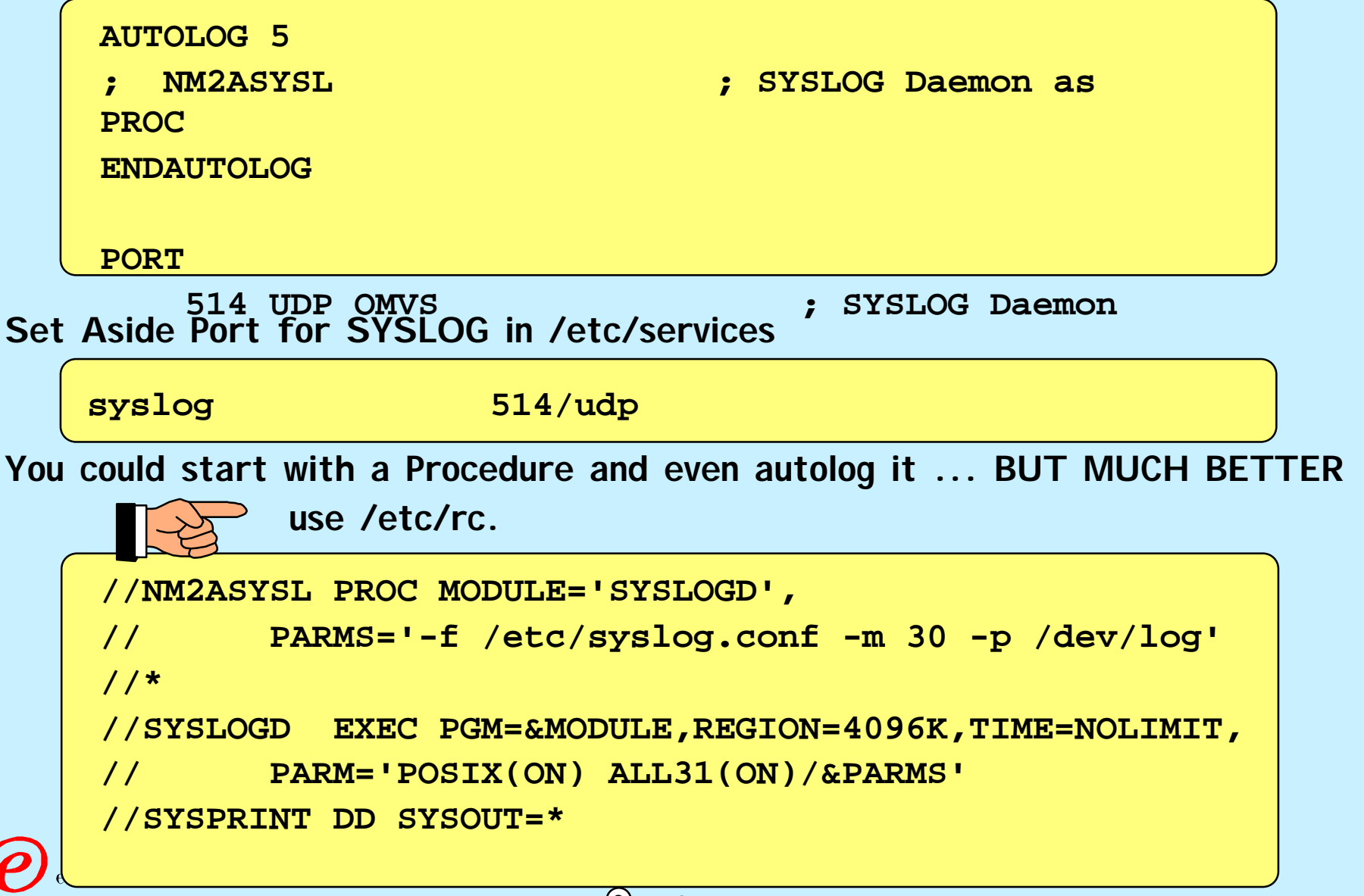

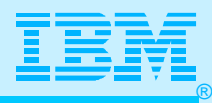

### Common Error Messages When Migrating

**When starting syslogd and receive the following error:**

**BPXF024I (IBMUSER) Aug 11 06:18:45 syslogd: cannot create /dev/log: EDC8114I Address family not supported.**

**This means that AF\_UNIX has not been defined in BPXPRMxx member; adding this will require an IPL.**

**FILESYSTYPE TYPE(IBMUDS) ENTRYPOINT(BPXTUINT) NETWORK DOMAINNAME(AF\_UNIX) DOMAINNUMBER(1) MAXSOCKETS(2000) TYPE(IBMUDS)** 

**The log files that are defined in /etc/syslog.conf need to exist before starting syslogd. If they do not exist, the message 'No such file or directory exists.' will be displayed. To create the files issue the following command: touch /tmp/log.filename**

**Permission bits of 644 are adequate for log files, since most processes that write to the log files are associated with a superuserid (UID=0).**

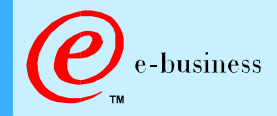

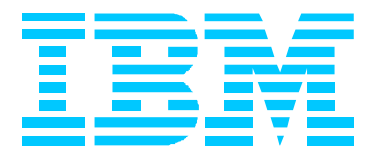

#### Using CRON to Manage SYSLOGD

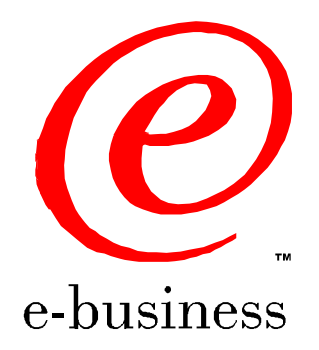

ipsyslog.prz - 99-09-08 - 09:02 - Page 22

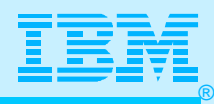

#### Approaches to Managing SYSLOGD Logfile

- 1. **At every IPL refresh /tmp directory by establishing a Temporary File System in BPXPRMnn. (Not Recommended)**
- 2. **Use a permanent HFS mounted at /tmp mountpoint for use by logs. Maintain logs either manually or automatically via CRON Daemon.**
	- a. **Periodically copy logs into an HFS; use other procedure to archive (ADSM, DFSMS Unload, etc.)**
	- b. **Periodically copy logs from HFS into an MVS dataset; use traditional MVS procedures to archive**
		- **Leave MVS datasets as sequential datasets (or PDS members), or ...**
		- **Convert MVS datasets once copied from HFS into Generation Dataset (GDG) members.**
	- c. **These procedures could be used to manage other types of logs as well: OROUTED, OMPROUTE, CRON, etc.**
- 3. **To display usage on Hierarchical File Systems, use the OMVS command:**
	- a. **DF (shows all usage)**

-business

b. **DF -P /tmp (shows usage for HFS mounted at /tmp mountpoint)** 

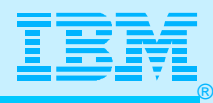

### Manage with Temporary File System

*SYS1.PARMLIB(BPXPRMnn) to Define and Mount Temporary File System (TFS)*

**FILESYSTYPE TYPE(TFS) ENTRYPOINT(BPXTFS) /\* TFS for /tmp \*/** 

**MOUNT FILESYSTEM('/TMP') TYPE(TFS) /\* temp space at /tmp \*/ MOUNTPOINT('/tmp') PARM('-s 80')** 

*/etc/rc Definition to Create Target Log Files for SYSLOG Daemon and to Start*

```
c IBM Corporation 1999
# Create target files for SYSLOG daemon if it is running on 
TFS 
#>/tmp/auth.log 
#>/tmp/error.log 
#>/tmp/debug.log 
#>/tmp/syslog.log 
# Start the SYSLOG daemon for logging UNIX activity 
_BPX_JOBNAME='SYSLOGD' /usr/sbin/syslogd -f /etc/syslog.conf & 
   # /usr/sbin/syslogd -f /etc/syslog.conf & 
sleep 5 
echo /etc/rc script executed, `date`
```
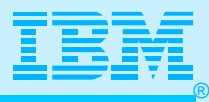

#### Manage with Permanent HFS

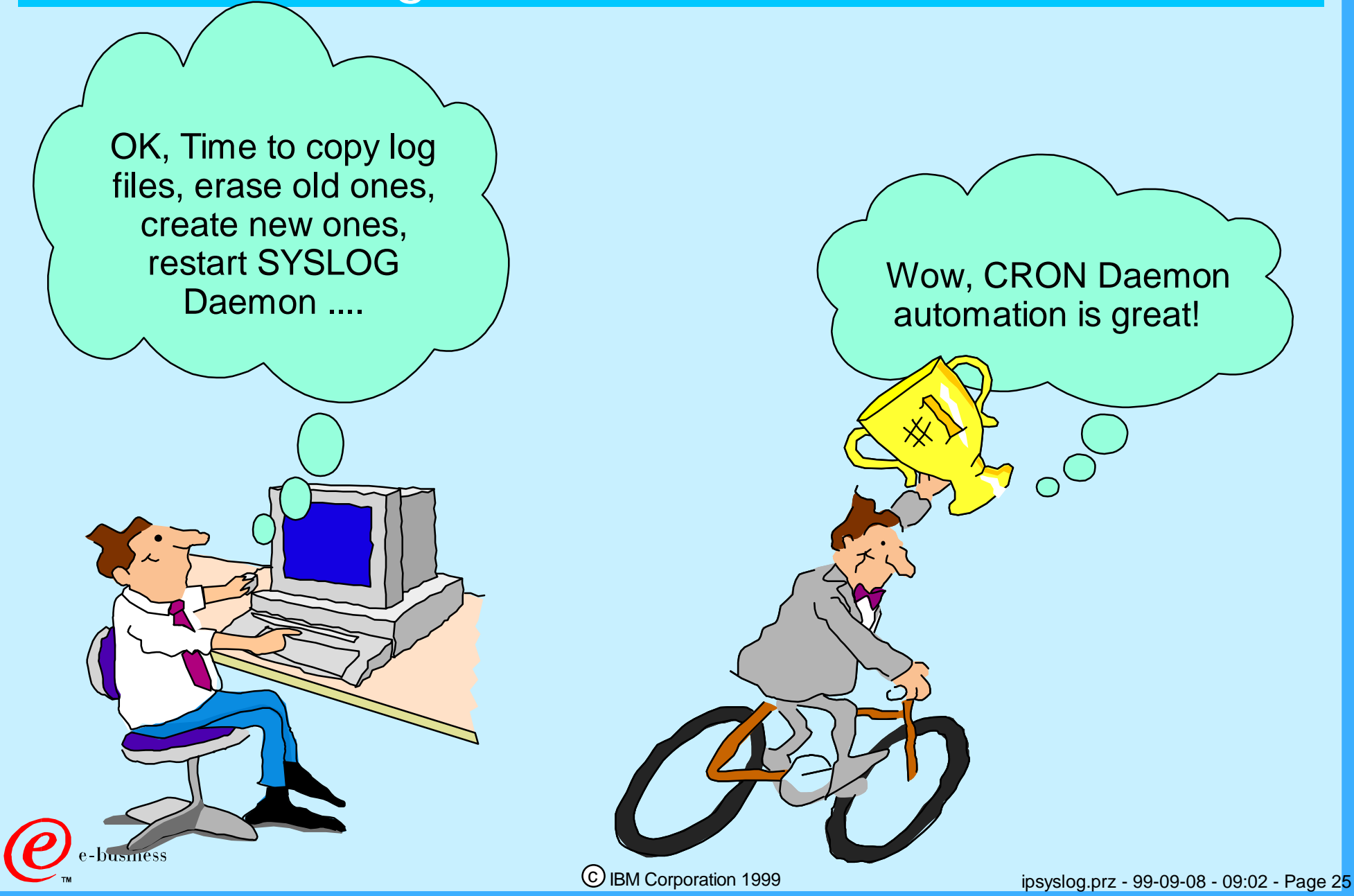

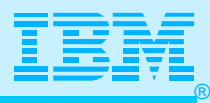

# Displaying Usage on HFS

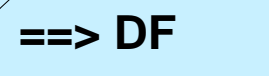

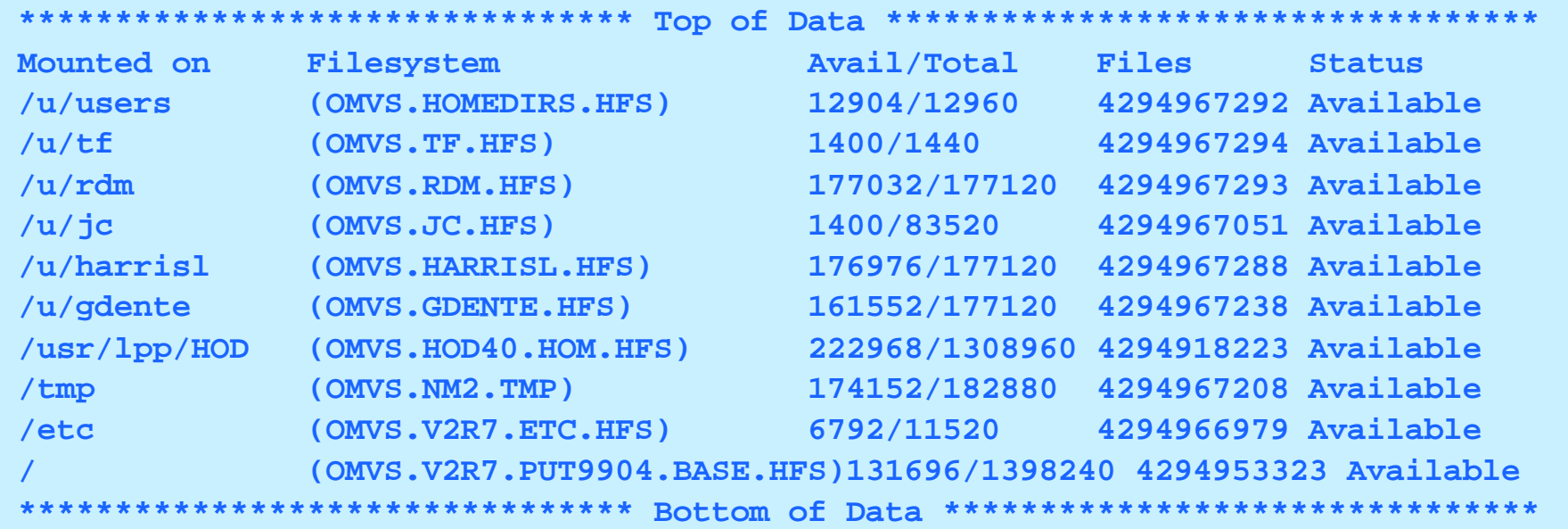

#### **DF -P /tmp**

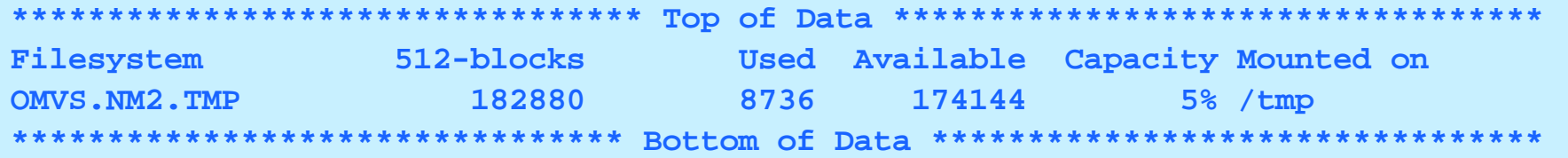

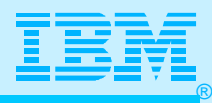

#### Case Study: Managing SYSLOG with

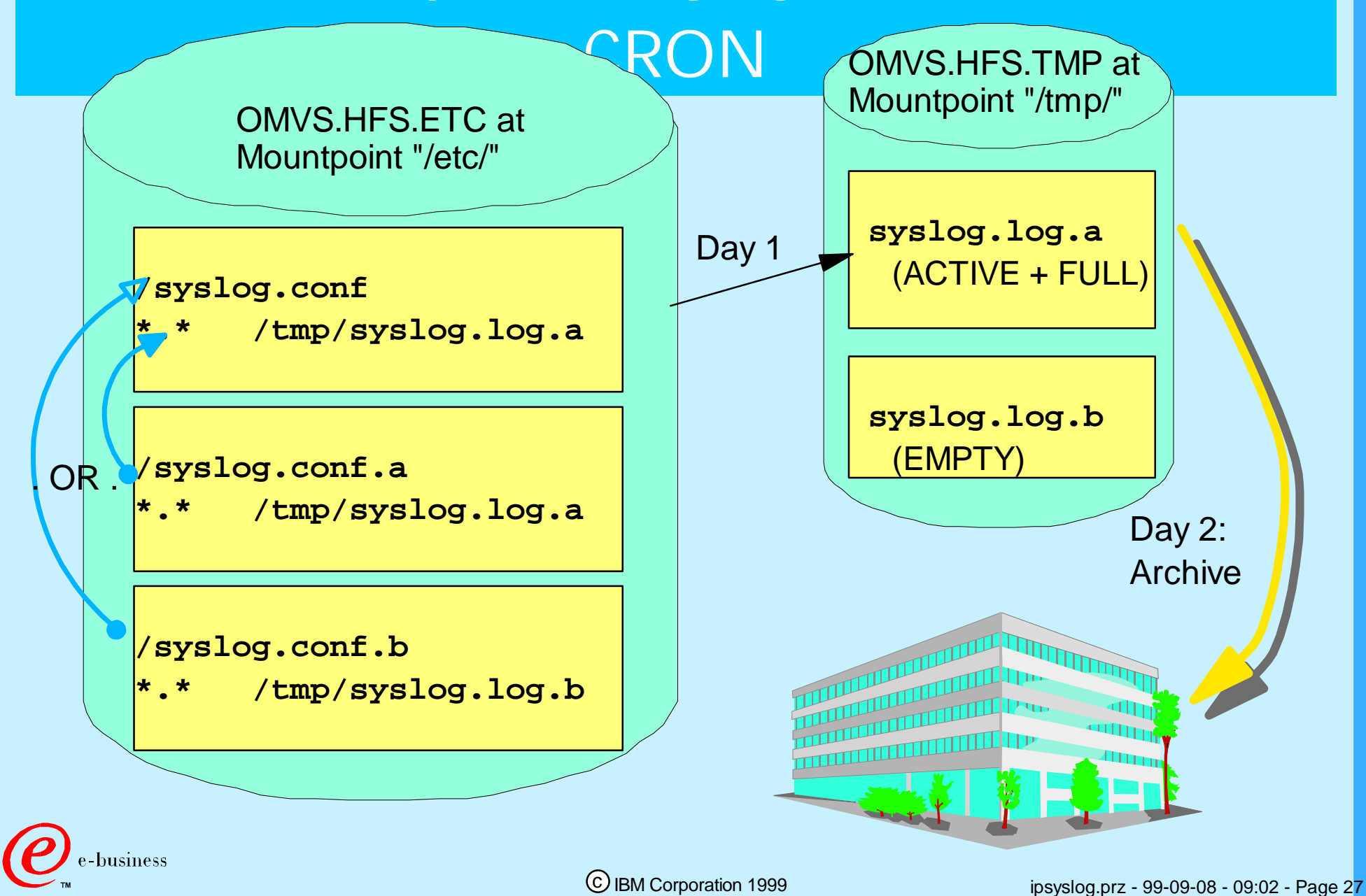

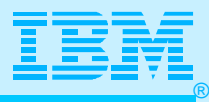

#### CRON Daemon Work Flow

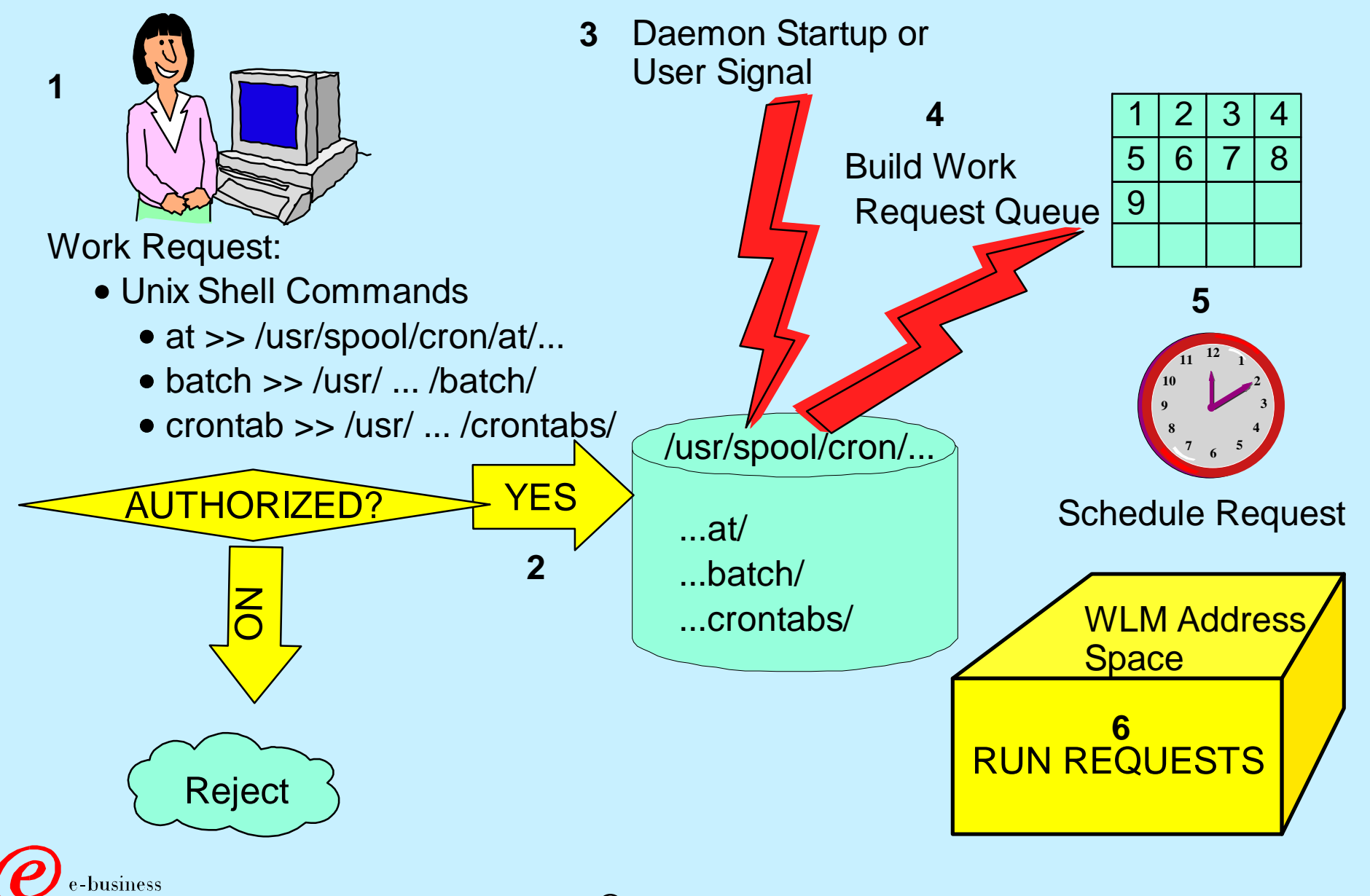

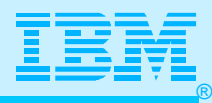

#### Important Files for CRON on OS/390

#### **OMVS.V2R7.PUT9904.BASE.HFS at Mountpoint "/"** /usr/spool/cron/... • crontabs *OMVSKERN GDENTE2 (your entries)* • log /usr/sbin/cron /usr/lib/cron/... • pid • at.allow • at.deny • cron.allow • cron.deny • queuedefs ousiness

#### **OMVS.YOURBACKUP**

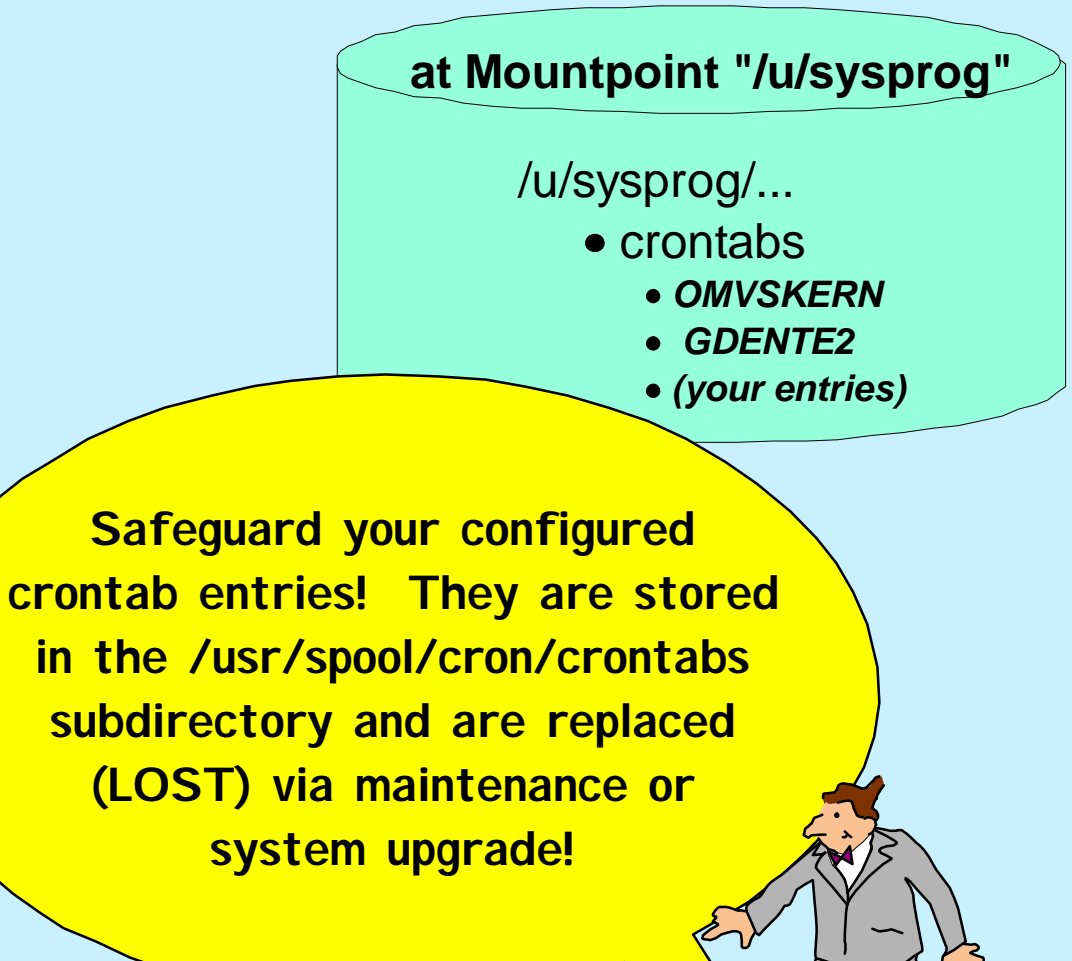

c IBM Corporation 1999

ipsyslog.prz - 99-09-08 - 09:03 - Page 29

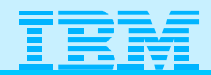

#### Prestarting CRON Daemon

#### **Start with UNIX /etc/rc**

```
c IBM Corporation 1999
 D OMVS,A=ALL 
 OMVSKERN ETCRC7 0033 50331652 1 1KI 19.11.23 4.123 
   LATCHWAITPID= 0 CMD=/usr/sbin/cron
                   .......... OR ....................
OMVSKERN CRON7 0033 16777221 1 1KI 08.24.48 .053
   LATCHWAITPID= 0 CMD=/usr/sbin/cron 
  # Create the target files for SYSLOG daemon if it is running on TFS 
  #>/tmp/auth.log 
  #>/tmp/error.log 
  #>/tmp/debug.log 
  #>/tmp/syslog.log 
  # Start the SYSLOG daemon for logging UNIX activity 
  _BPX_JOBNAME='SYSLOGD' /usr/sbin/syslogd -f /etc/syslog.conf & 
  # /usr/sbin/syslogd -f /etc/syslog.conf & 
  # Start the INET daemon for remote login activity 
  _BPX_JOBNAME='INETD' /usr/sbin/inetd /etc/inetd.conf & 
  # /usr/lpp/tcpip/sbin/dhcpsd -f /etc/dhcpsd.cfg & 
   # Start the CRON daemon for automated, timed operations
  _BPX_JOBNAME='CRON' /usr/sbin/cron & 
   # /usr/sbin/cron & 
  sleep 5 
  echo /etc/rc script executed, `date` 
                                              Jobname "CRON.." vs.
                                              Jobname "ETCRC."
                                                             ipsyslog.prz - 99-09-08 - 09:03 - Page 30
```
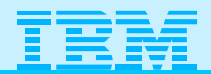

#### Prestarting CRON and RACF

**Authorize Userid with BPX.DAEMON.**

**RDEFINE FACILITY BPX.DAEMON UACC(NONE) SETROPTS CLASSACT(FACILITY) GENERIC(FACILITY AUDIT(FACILITY)) SETROPTS RACLIST(FACILITY) PERMIT BPX.DAEMON CLASS(FACILITY) ID(OMVSKERN) ACCESS(READ)**

**If archiving to MVS, authorize userid to write to MVS datasets.**

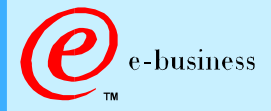

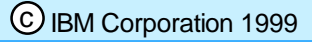

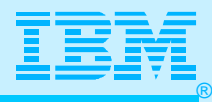

#### Important Commands for CRON

- **CRONTAB [ -u user ] [ filename ] -- highly recommended!**
	- **Stores crontab entry by that username in correct directory;** 
		- **"-u" parameter is allowed only for Superusers.**
	- **Should be used by Superuser to store a file that is maintained in a private directory (backup directory) into the crontab subdirectory. (Other methods, including CRONTAB -e, can inadvertently delete the main crontab entry.)**
- **CRONTAB -l [ -u user ] -- to view file in crontab subdirectory**
- **CRONTAB -r [ -u user ] -- to delete a file from crontab subdirectory**
- **CRONTAB -e [ -u user ] (Not recommended don't directly edit! You could inadvertently delete your entries!)**

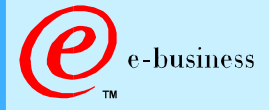

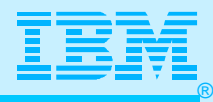

#### Crontab Format and Sample

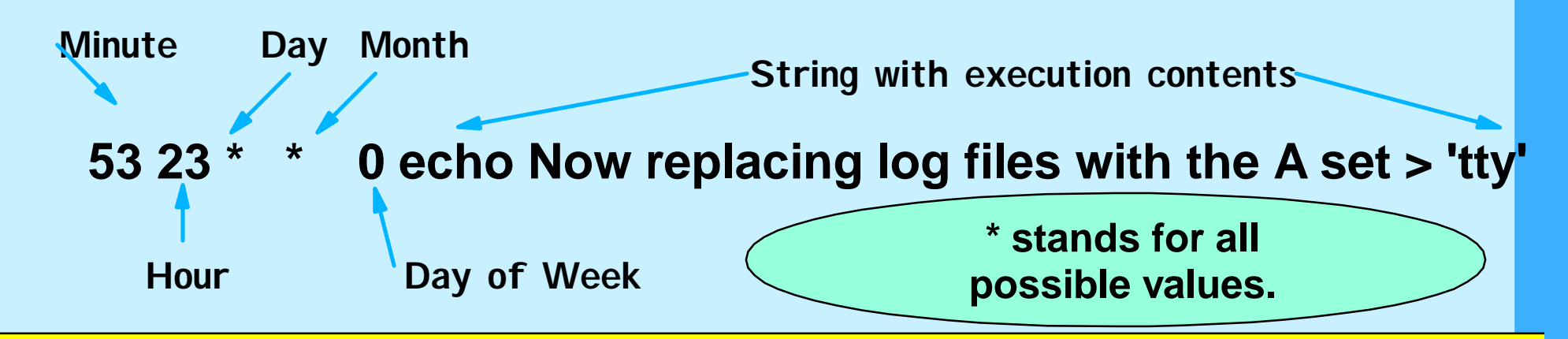

```
# This is a sample crontab file stored 
# in my maintenance directory
53 23 * * 0 echo Now replacing log files with the A set > 
'tty' 
54 23 * * 0 cp /etc/syslog.conf.a /etc/syslog.conf 
55 23 * * 0 kill -SIGHUP $(cat /etc/syslog.pid) 
56 23 * * 0 cp /tmp/syslog.log.b /tmpback/syslog.log.backb 
59 23 * * 0 rm /tmp/syslog.log.b 
00 00 * * 0 touch /tmp/syslog.log.b
```
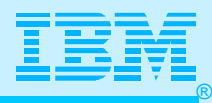

### Validation for CRONTAB Command

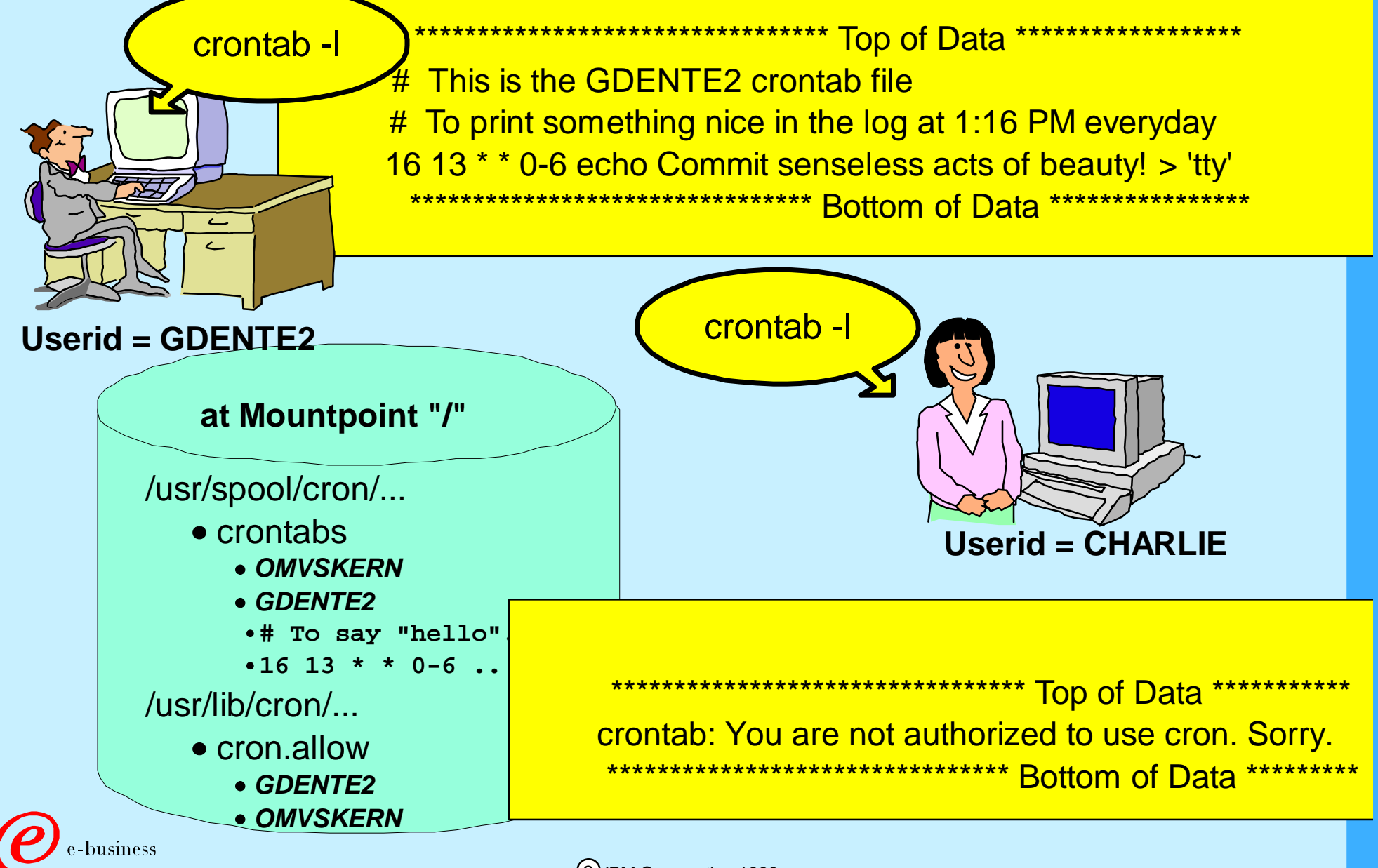

c IBM Corporation 1999

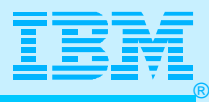

#### Storing a Crontab File

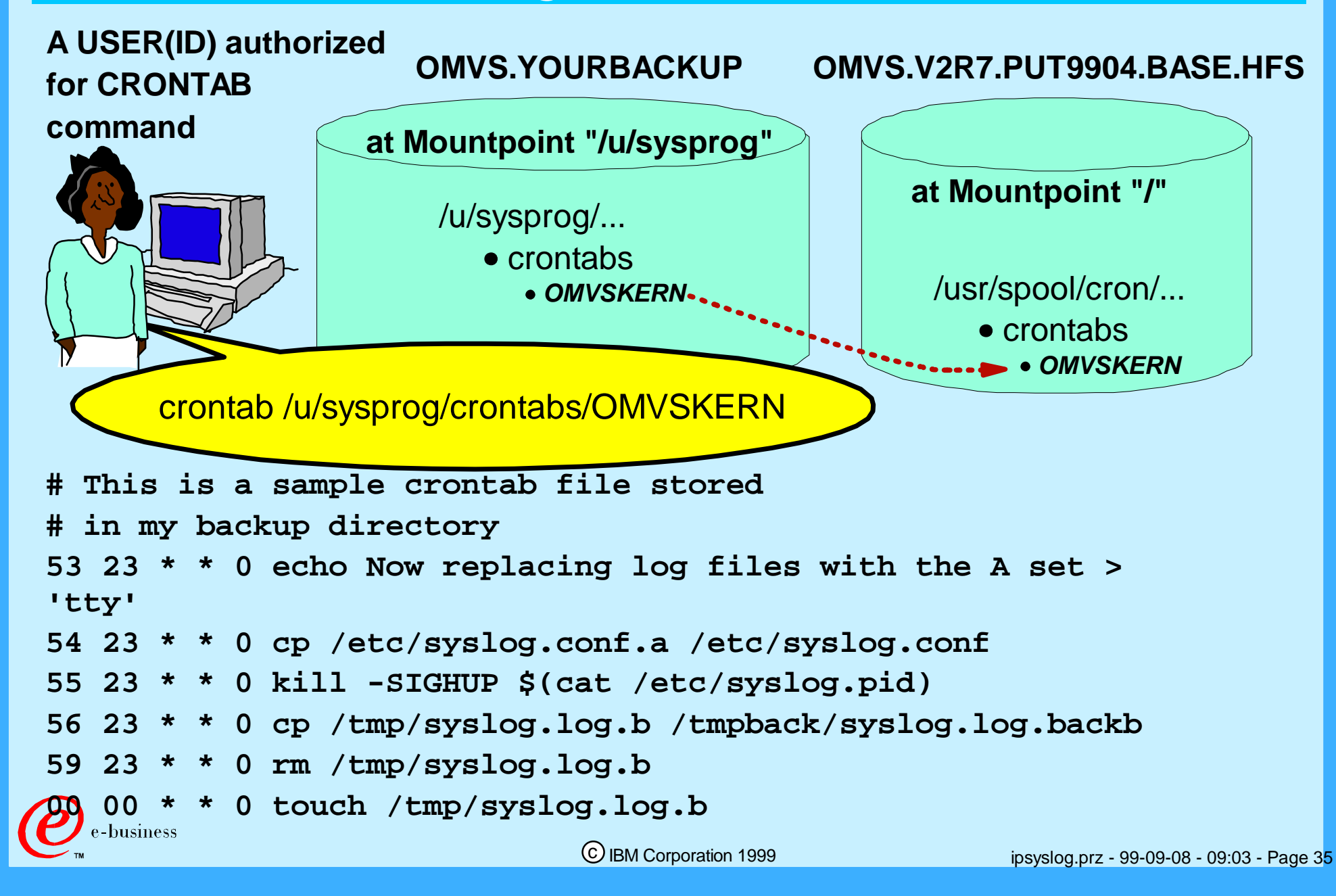

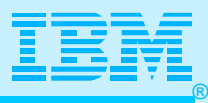

#### Viewing the CRON Log

- **> CMD: echo Replace log files with A set and Copy B to MVS > 'tty'**
- **> OMVSKERN 184549386 c Tue Jul 13 23:51:03 1999**
- **< OMVSKERN 184549386 c Tue Jul 13 23:51:04 1999 rc=0**
- **> CMD: /etc/replaceb.sh**
- **> OMVSKERN 201326602 c Tue Jul 13 23:52:00 1999**
- **< OMVSKERN 201326602 c Tue Jul 13 23:52:08 1999 rc=0**
- **> CMD: echo If only the weekend could begin now! > 'tty'**
- **> OMVSKERN 939524108 c Wed Jul 14 12:15:01 1999**
- **< OMVSKERN 939524108 c Wed Jul 14 12:15:02 1999 rc=0**
- **> CMD: echo Commit random acts of kindness! > 'tty'**
- **> OMVSKERN 956301324 c Wed Jul 14 12:56:01 1999**
- **< OMVSKERN 956301324 c Wed Jul 14 12:56:01 1999 rc=0**

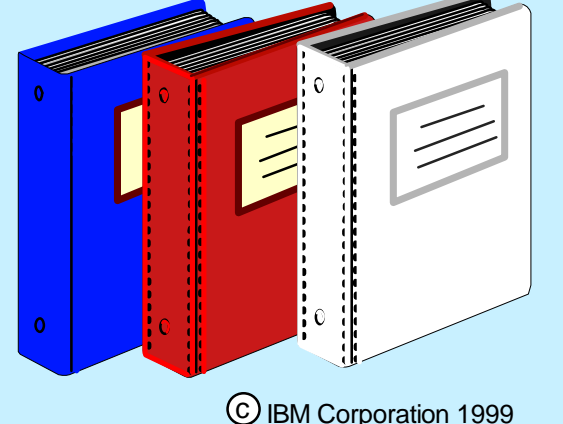

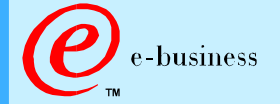

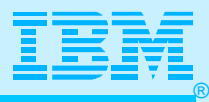

#### Mail Log for CRON User

**From OMVSKERN Tue Jul 13 23:52:10 1999 To: OMVSKERN** 

**alloc da('gdente.syslog.log.b') dsorg(ps) space(3,1) cylinders l oget '/tmp/syslog.log.b' 'gdente.syslog.log.b' BPXF112W THE RECORD SIZE IN THE OUTPUT DATA SET IS SMALLER THAN** 

**\*\*\*\*\*\*\*\*\*\*\*\*\*\*\*\*\*\*\*\*\*\*\*\*\*\*\*\*\*\*\*\*\*\*\*\*\*\*\*\*\*\*\*\*\*\*\*\*\*** 

**Cron: The previous message is the standard output and standard error of one of your cron commands.** 

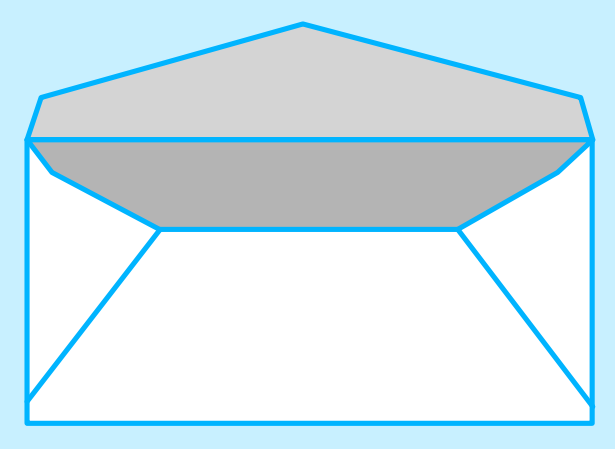

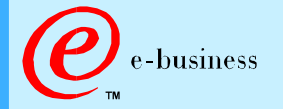

c IBM Corporation 1999

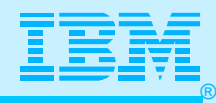

## Sample CRONTAB File (HFS to HFS)

```
# Copies logs into HFS dataset 
# ORIGINAL Crontab named OMVSKERN.hfs stored in 
# /usr/spool/cron/crontabs 
# Every night archive log except Saturday night 
# Another process archives log files on /tmpback to tape or 
other 
53 23 * * 0 echo Now replacing log files with the A set > 'tty' 
   54 23 * * 0 cp /etc/syslog.conf.a /etc/syslog.conf 
55 23 * * 0 kill -SIGHUP $(cat /etc/syslog.pid) 
56 23 * * 0 cp /tmp/syslog.log.b /tmpback/syslog.log.backb 
59 23 * * 0 rm /tmp/syslog.log.b 
00 00 * * 0 touch /tmp/syslog.log.b 
# 
53 23 * * 1 echo Now replacing log files with the B set > 'tty' 
54 23 * * 1 cp /etc/syslog.conf.b /etc/syslog.conf 
55 23 * * 1 kill -SIGHUP $(cat /etc/syslog.pid) 
56 23 * * 1 cp /tmp/syslog.log.a /tmpback/syslog.log.backa 
59 23 * * 1 rm /tmp/syslog.log.a 
00 00 * * 1 touch /tmp/syslog.log.a
 EDUSINESS AND SO ON THROUGH DAY 5!
```
c IBM Corporation 1999

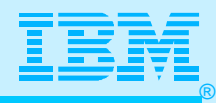

### Sample CRONTAB File (HFS to MVS)

```
# Copies logs into MVS dataset 
# Every night archive log except Saturday night 
# Another process archives log files to tape or other from MVS
# 
53 23 * * 0 echo Now replacing log files with the A set > 'tty' 
  54 23 * * 0 cp /etc/syslog.conf.a /etc/syslog.conf 
55 23 * * 0 kill -SIGHUP $(cat /etc/syslog.pid) 
56 23 * * 0 tso -t "OGET '/tmp/syslog.log.b' 'GDENTE.SUNLOG.MVS'" 
59 23 * * 0 rm /tmp/syslog.log.b 
00 00 * * 0 touch /tmp/syslog.log.b 
# 
53 23 * * 1 echo Now replacing log files with the B set > 'tty' 
54 23 * * 1 cp /etc/syslog.conf.b /etc/syslog.conf 
55 23 * * 1 kill -SIGHUP $(cat /etc/syslog.pid) 
56 23 * * 1 cp /tmp/syslog.log.a /tmpback/syslog.log.backa 
56 23 * * 1 tso -t "OGET '/tmp/syslog.log.b' 'GDENTE.MONLOG.MVS'" 
59 23 * * 1 rm /tmp/syslog.log.a 
00 00 * * 1 touch /tmp/syslog.log.a 
#
```
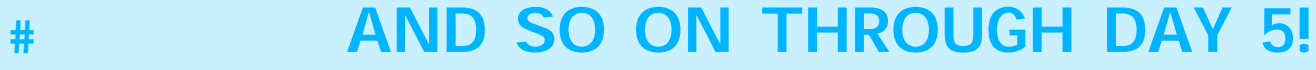

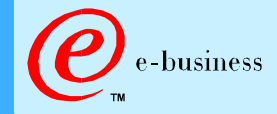

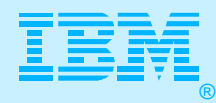

# Sample CRONTAB File (HFS to MVS Using Shell Script)

```
# Copies logs into MVS dataset 
# Every night archive log except Saturday night 
# This CRONTAB = /etc/OMVSKERN.scr2 
# Another process archives the log files from MVS to GDS and/or tape
# 
51 23 * * 0 echo Replace log files with A set & Copy B to MVS > 'tty'
52 23 * * 0 /etc/replaceb.sh 
# 
51 23 * * 1 echo Replace log files with B set & Copy A to MVS > 'tty'
52 23 * * 1 /etc/replacea.sh 
# 
51 23 * * 2 echo Replace log files with A set & Copy B to MVS > 'tty'
52 23 * * 2 /etc/replaceb.sh 
# 
51 23 * * 3 echo Replace log files with B set & Copy A to MVS > 'tty'
52 23 * * 3 /etc/replacea.sh 
#
```
#### **# AND SO ON THROUGH DAY 5!**

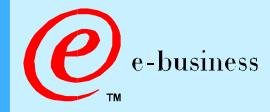

c IBM Corporation 1999

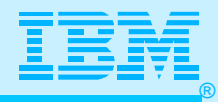

### Crontab Shell Script: HFS to MVS (1)

**# Step 1) Setting up Variables # LOG\_DIRECTORY is the path of the syslogs files. i.e. /tmp/syslog LOG\_DIRECTORY='/tmp' # The following variables hold the names of the various log files SYSLOG\_LOGA='syslog.log.a' # ERROR\_LOG='error.log' # DS\_PREFIX is the Data Set Prefix. Files will be named with this hlq # For example, HFS error.log becomes 'gdente.error.log' in MVS DS\_PREFIX='gdente' # The following loop iterates through all the log files and executes # the commands in the loop on each file. #for LOGFILE in \$SYSLOG\_A \$ERROR\_LOG for LOGFILE in \$SYSLOG\_LOGA do # # Step 2) Allocating MVS Datasets # tso -t "alloc da('\$DS\_PREFIX.\$LOGFILE')dsorg(ps)space(3,1) cylinders \ lrecl(132) blksize(13200) recfm(f,b) volume(csscat) unit(sysda) old" #lrecl(132) blksize(13200) recfm(f,b) volume(csscat) unit(sysda) new" #** 

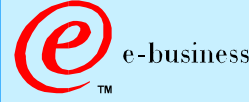

```
®
# Step 3) Swap out syslogd.conf files (Copy B configuration file 
# into /etc/syslog.conf to record on B logs) 
# 
cp /etc/syslog.conf.b /etc/syslog.conf 
# 
# Step 4) Force SYSLOGD to reread the new configuration file 
# 
kill -SIGHUP $(cat /etc/syslog.pid) 
# Step 5) Copy old A logs to an MVS Dataset and wait 1 minute 
sleep 1 
tso -t oget \'$LOG_DIRECTORY/$LOGFILE\' \'$DS_PREFIX.$LOGFILE\' 
# Step 6) Delete and Recreate the A log file 
# We've copied the specified file if it exists, 
# so now we should delete and recreate the log file. 
 rm $LOG_DIRECTORY/$LOGFILE 
 touch $LOG_DIRECTORY/$LOGFILE 
# 
  DONE - files should now be in a MVS dataset for some other archived
# to handle. Every night, with the exception of Saturday, the cron 
# daemon uses the crontab entry to swap out the log files. Archiver 
 # program must run at least every two days; otherwise the data is 
# overwritten with a new tso allocate command ("old"). 
done 
  Crontab Shell Script: HFS to MVS (2)
```
-business

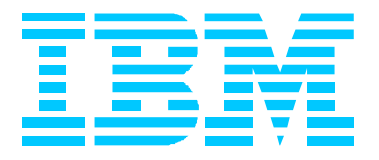

# Other Logging Issues: GMT, OROUTED, OMPROUTE

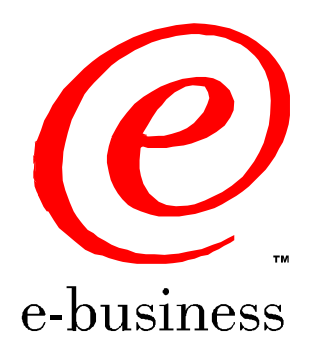

ipsyslog.prz - 99-09-08 - 09:03 - Page 43

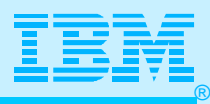

## Setting Time in OS/390 and UNIX

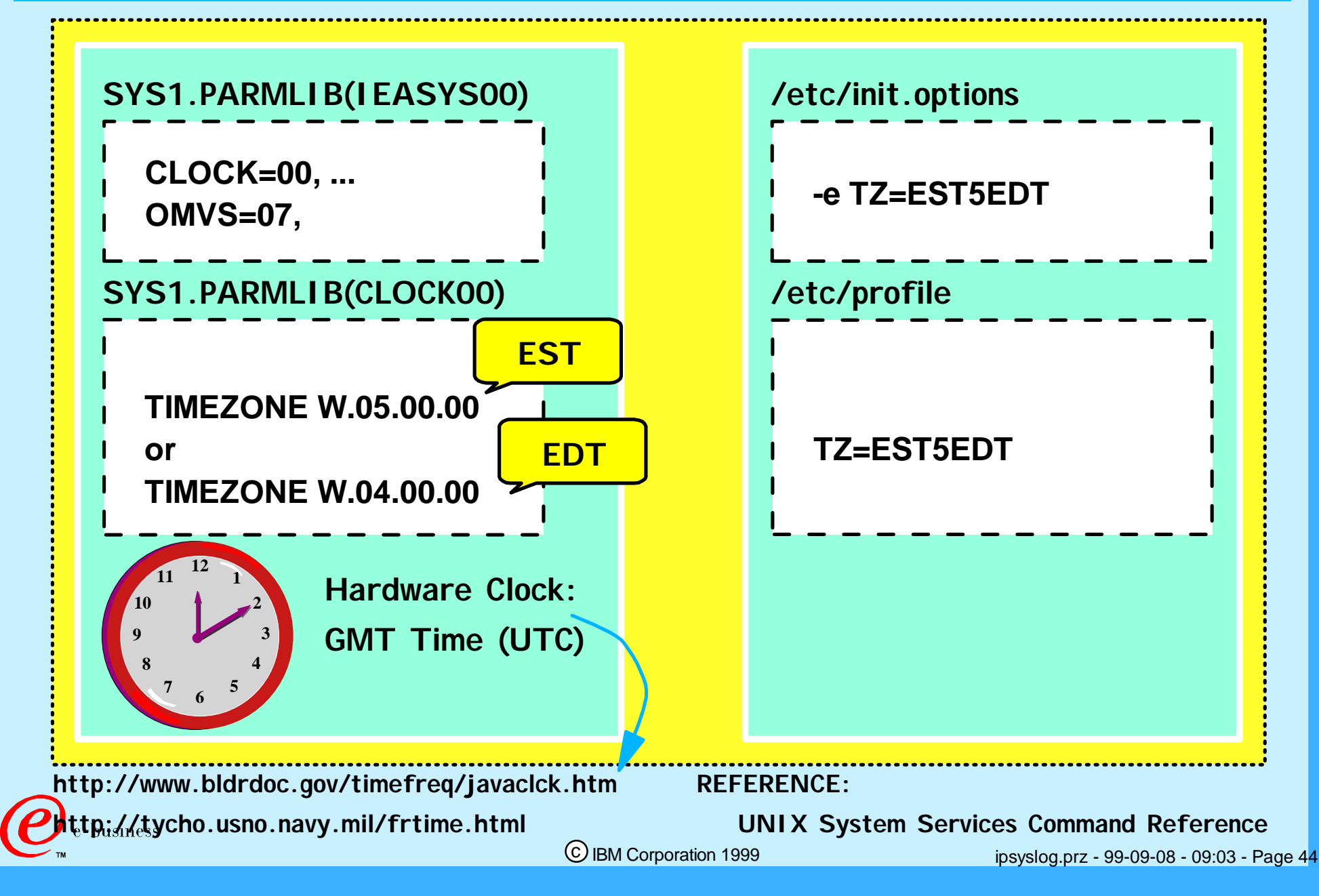

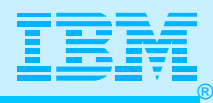

#### Controlling Time Stamp in SYSLOG File

```
 //CEEBINIT JOB 1,'5645-001',MSGLEVEL=(1,1)
```

```
1/*
```
 **//STEP1 EXEC PGM=ASMA90,PARM='DECK,NOOBJECT'**

 **//SYSPRINT DD SYSOUT=\***

```
 //SYSUT1 DD UNIT=SYSDA,SPACE=(CYL,(1,1))
```

```
 //SYSUT2 DD UNIT=SYSDA,SPACE=(CYL,(1,1))
```

```
 //SYSUT3 DD UNIT=SYSDA,SPACE=(CYL,(1,1))
```

```
 //SYSPUNCH DD DSN=&&TEMPOBJ(CEEBINIT),DISP=(,PASS),UNIT=SYSDA,
```

```
 // SPACE=(TRK,(1,1,1)),DCB=(BLKSIZE=3120,LRECL=80,DSORG=PO)
```
 **//SYSLIB DD DSN=CEE.MVS650.SCEEMAC,DISP=SHR <- CHANGE**

```
 // DD DSN=SYS1.MACLIB,DISP=SHR
```

```
 //SYSIN DD *
```

```
 */********************************************************************/
```
 **CEEDOPT CSECT**

 **CEEDOPT AMODE ANY**

 **CEEDOPT RMODE ANY**

 **CEEXOPT ABPERC=((NONE),OVR),**

 **ABTERMENC=((RETCODE),OVR),**

 **....................................etc...................................................**

 **AIXBLD=((OFF),OVR),**

```
 ALL31=((OFF),OVR),
```
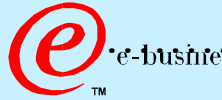

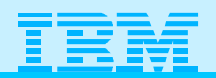

#### Controlling Time Stamp in SYSLOG File

 **COUNTRY=((US),OVR), DEBUG=((ON),OVR), DEPTHCONDLMT=((10),OVR), ENVAR=(('TZ=EST5EDT'),OVR),**

**TZ set to LOCAL - Same as CLOCKnn in PARMLIB**

 **END**

 **...............................**

 **/\***

 **//STEP2 EXEC PGM=IEWL,**

```
 // PARM='NCAL,RENT,LIST,XREF,LET,MAP,SIZE=(9999K,96K)'
```
 **//SYSPRINT DD SYSOUT=\***

```
 //SYSUT1 DD UNIT=SYSDA,SPACE=(TRK,(5,5))
```
 **XUFLOW=((AUTO),OVR)**

 **//LIBRARY DD DSNAME=CEEL.MVS650.SCEERUN,DISP=SHR <- CHANGE**

 **//SYSLMOD DD DSNAME=USER.LINKLIB,DISP=SHR <- CHANGE**

 **//SYSLIB DD DSN=&&TEMPOBJ,DISP=(OLD,PASS)**

 **//SYSLIN DD \***

 **INCLUDE SYSLIB(CEEBINIT)**

 **INCLUDE LIBRARY(CEEBINIT)**

**ENTRY CEEBINIT Source at:** 

 **ORDER CEEBINIT**

 **NAME CEEBINIT(R)**

**www.software.ibm.com/network/commserver/support/ V2R6 USAGE in "technical database" & "Services"**

 **/\***

c IBM Corporation 1999

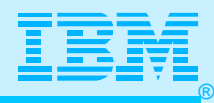

#### SYSLOG Daemon Logfile (Timestamps)

**Jul 8 15:24:03 WSC1 FSUM1220 syslogd: restart Jul 8 19:25:53 WSC1 Config[67108868]: EZZ0300I OPENED PROFILE FILE Jul 8 19:25:53 WSC1 Config[67108868]: EZZ0309I PROFILE PROCESSING ......................................... Jul 8 19:28:11 WSC1 ftpd[369098755]: EZYFT18I Using catalog Jul 8 19:28:11 WSC1 ftpd[369098755]: EZYFT08W Unable to get port Jul 8 19:28:11 WSC1 ftpd[369098755]: EZY2697I IBM FTP CS V2R7 Jul 8 19:28:12 WSC1 ftpd[369098755]: EZY2640I Using Jul 8 19:28:12 WSC1 ftpd[369098755]: EZYFT47I dd:SYSFTPD file, ....................................... Jul 8 19:28:12 WSC1 ftpd[1577058316]: EZY2702I Server-FTP: Jul 8 19:28:12 WSC1 ftpd[1577058316]: EZYFT41I Server-FTP: process Jul 8 15:36:15 WSC1 inetd[83886093]: FOMN0044 Unable to lock /etc/inetd.pid: EDC5112I Resource temporarily unavailable., rsn=055501B7 Jul 8 15:39:12 WSC1 inetd[134217741]: FOMN0026 otelnet/tcp: unknown service Jul 8 15:47:25 WSC1 telnetd[33554448]: IP address is 9.82.131.114 business** c IBM Corporation 1999 ipsyslog.prz - 99-09-08 - 09:03 - Page 47

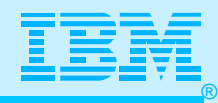

#### SYSLOG Daemon Logfile with CEEBINIT

c IBM Corporation 1999 **Jul 8 08:31:34 LO0 FSUM1220 syslogd: restart Jul 8 12:33:47 LO0 ConfigÝ16777218¨: EZZ0300I OPENED PROFILE FILE Jul 8 12:33:48 LO0 ConfigÝ16777218¨: EZZ0316I PROFILE PROCESSING Jul 8 12:33:48 LO0 ConfigÝ16777218¨: EZZ0334I IP FORWARDING IS Jul 8 12:33:48 LO0 ConfigÝ16777218¨: EZZ0335I ICMP WILL IGNORE Jul 8 12:33:48 LO0 ConfigÝ16777218¨: EZZ0352I VARIABLE SUBNETTING Jul 8 12:33:48 LO0 ConfigÝ16777218¨: EZZ0345I STOPONCLAWERROR IS Jul 8 12:34:03 LO0 ConfigÝ16777218¨: EZZ0403I TELNET/VTAM (SECOND Jul 8 12:34:04 LO0 ftpdÝ13¨: EZYFT18I Using catalog '/usr/lib/nls Jul 8 12:34:04 LO0 ftpdÝ13¨: EZY2697I IBM FTP CS V2R7 12:34:04 Jul 8 12:34:04 LO0 ftpdÝ13¨: EZY2640I Using dd:SYSFTPD=SYS1.TCPP Jul 8 12:34:04 LO0 ftpdÝ13¨: GU0754 chkunit: unitname 3390 Jul 8 12:34:04 LO0 ftpdÝ13¨: EZYFT21I Using catalog '/usr/lib/nlst Jul 8 12:34:06 LO0 snmpagentÝ16¨: EZZ6202I Using catalog 'snmpd Jul 8 12:34:06 LO0 snmpagentÝ16¨: EZZ6232I The SNMP agent is run Jul 8 12:34:06 LO0 snmpagentÝ16¨: EZZ6295I SNMP agent: Dynamic .................. Jul 8 12:37:49 LO0 telnetdÝ167772177¨: EZYTE52E Couldn't resolve Jul 8 12:37:49 LO0 telnetdÝ167772177¨: IP address is 9.82.1.107** 

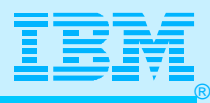

#### TSO NETSTAT without CEEBINIT

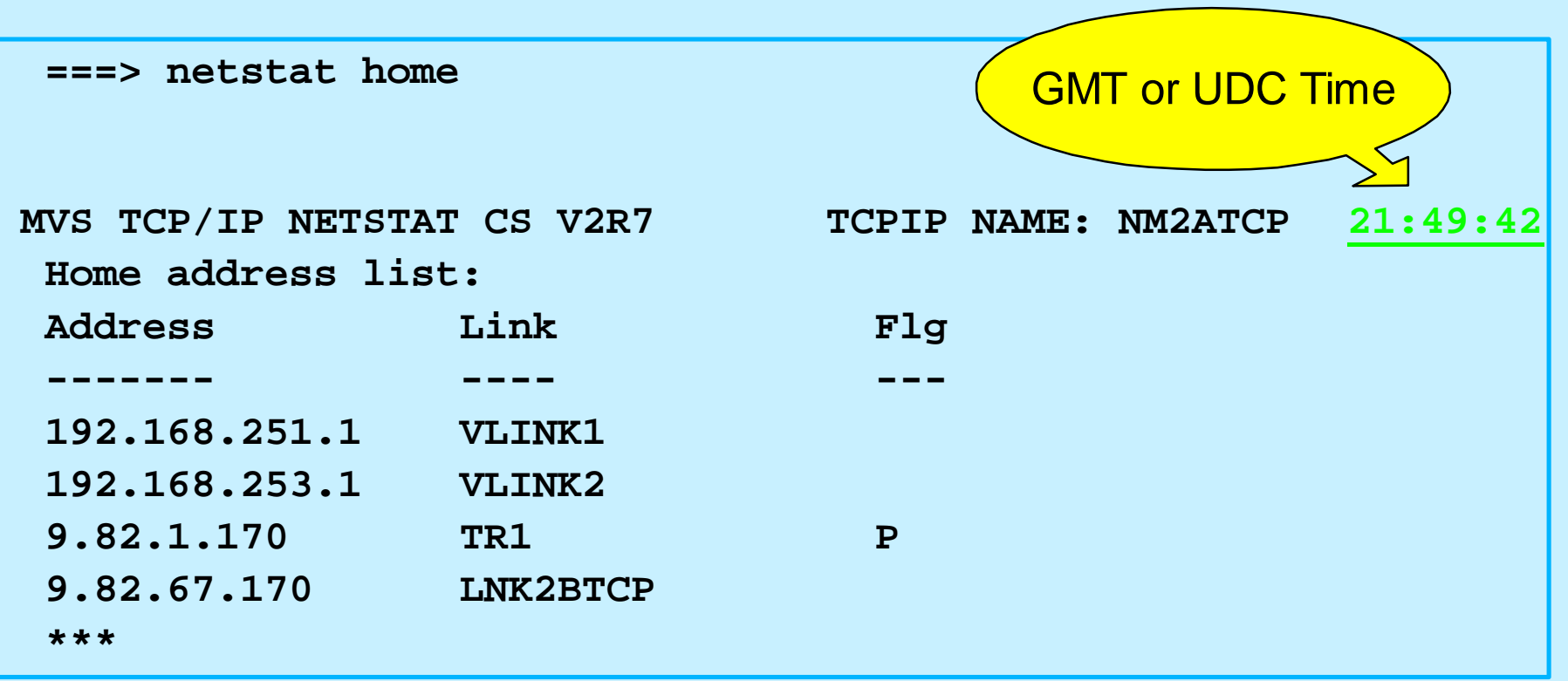

**TIME-05:50:46 PM. CPU-00:00:05 SERVICE-663221 SESSION-01:49:17 JULY 14,1999 \*\*\***  Local (CLOCKnn=TIMEZONE W.04.00.00)  $_{\rm business}$ c IBM Corporation 1999 ipsyslog.prz - 99-09-08 - 09:03 - Page 49

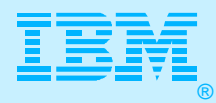

#### TSO NETSTAT with CEEBINIT

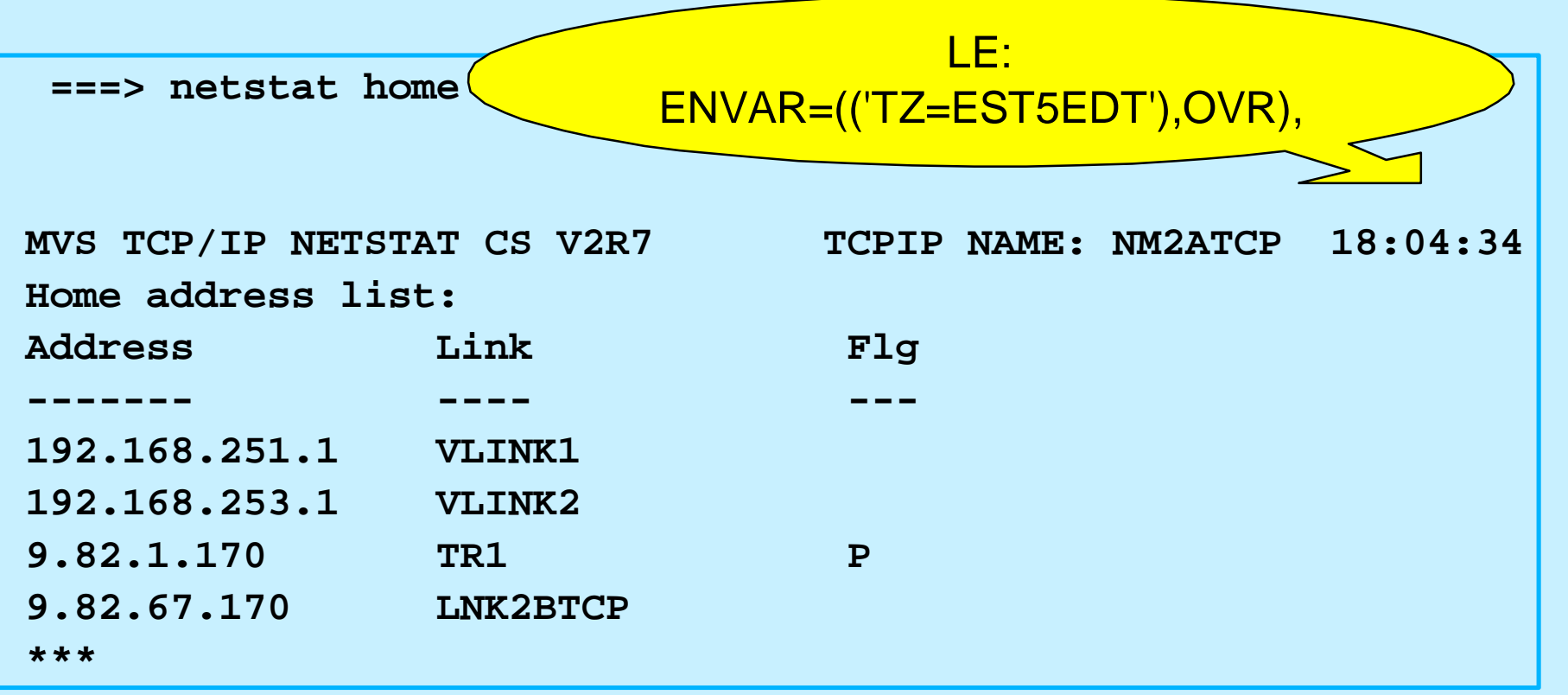

**TIME-06:05:30 PM. CPU-00:00:05 SERVICE-773160 SESSION-02:04:01 JULY 14,1999 \*\*\***  Local (CLOCKnn=TIMEZONE W.04.00.00)  $_{\rm business}$ c IBM Corporation 1999 ipsyslog.prz - 99-09-08 - 09:03 - Page 50

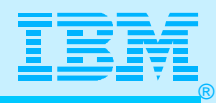

#### If You Don't Want to Log in the HFS

 **OMPROUTE JCL Procedure to CHANGE to POSIX(ON) Program:**

 **//OMPROUTE PROC**

 **//OMPROUTE EXEC PGM=OMPROUTE,REGION=0M,TIME=NOLIMIT,**

 **// PARM='POSIX(ON) ENVAR(***"\_CEE\_ENVFILE=DD:STDENV"* **)/ -t1' //STDENV DD DSN=USER1.ALFRED.TCPPARMS(OMPRENV),DISP=SHR //CEEDUMP DD SYSOUT=\*,DCB=(RECFM=FB,LRECL=132,BLKSIZE=132) //SYSPRINT DD SYSOUT=\* //SYSOUT DD SYSOUT=\***

 **The ENVAR PARM field option instructs LE initialization routines to open DD-name STDENV (you can use any DD-name, you want - We just used STDENV in this case, because that's the DD-name BPXBATCH used). The LE initialization routines read the content of the data set pointed to by the STDENV DD-name, and initialize environment variables according to what is specified in STDENV DD:**

#### *OMPRENV*

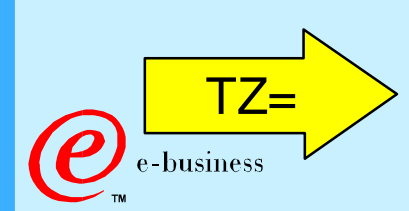

 **RESOLVER\_CONFIG=//'USER1.ALFRED.TCPPARMS(TCPDATA)' OMPROUTE\_FILE=//'USER1.ALFRED.TCPPARMS(OMPROUTE)' TZ=EST5EDT**

c IBM Corporation 1999

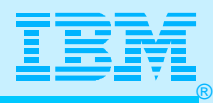

## If You Don't Want to Log in the HFS

**OROUTED JCL EXAMPLE: POSIX(ON) with STDOUT & STDERR to SYSPRINT** 

 **//OROUTED PROC**

 **//OROUTED EXEC PGM=OROUTED,**

 **// PARM=('POSIX(ON)',**

 **// '***MSGFILE(ERRORS***),ENVAR("\_CEE\_ENVFILE=DD:STDENV")/-ep -t -t')**

 **//CEEDUMP DD SYSOUT=\***

 **//ERRORS DD SYSOUT=\***

 **//SYSOUT DD SYSOUT=\***

 **//SYSPRINT DD SYSOUT=\***

 **//STDENV DD DSN=USER1.ALFRED.TCPPARMS(ROUTDENV),DISP=SHR**

**Another small detail: you can decide what DD-name LE will use for STDERR by passing an LE runtime option called MSGFILE.** *In this example, we chose a DD name of ERRORS.* 

#### *ROUTDENV*

 **RESOLVER\_CONFIG=//'USER1.ALFRED.TCPPARMS(TCPDATA)' ROUTED\_PROFILE=//'USER1.ALFRED.TCPPARMS(ROUTPROF)' GATEWAYS\_FILE=//'USER1.ALFRED.TCPPARMS(GATEWAYS)' TZ=EST5EDT** TZ=

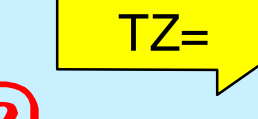

business

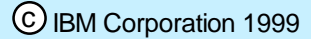

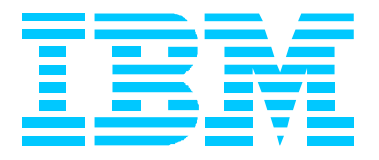

# Bibliography

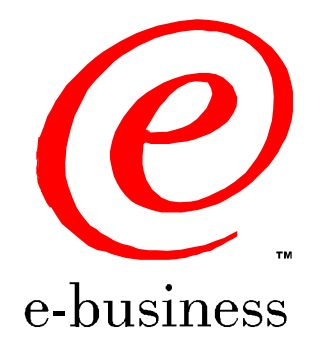

ipsyslog.prz - 99-09-08 - 09:03 - Page 53

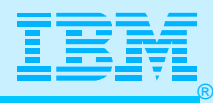

### Hints and Tips Sites, BIBLIOGRAPHY

#### **http://www.software.ibm.com/network/commserver/support/**

- **Administration and Configuration**
- **Migration**
- **Performance**
- **Usage**

**www.ibm.com/support/techdocs/ >>>>> FLASHES for TCP/IP Migration Tips**

- **N3192 (V2R7)**
- **W98042 (V2R6)**
- **W98019 (V2R5)**
- **OS/390 Communications Server IP Diagnosis Guide (SC31-8521-02)**
- **OS/390 Communications Server IP Configuration Guide (SC31-8513-02)**
- **Redbook: TCP/IP Implementation Guide Volume 2: UNIX Applications (SG24-5228)**
- **OS/390 UNIX System Services Command Reference (SC28-1892)**
- **OS/390 UNIX System Services Planning (SC28-1890)**
- **OS/390 UNIX System Services User's Guide (SC28-1891)**

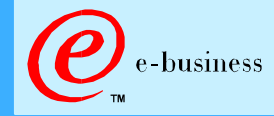